# **UNIVERSIDAD NACIONAL DE INGENIERÍA FACULTAD DE ELECTROTECNIA Y COMPUTACIÓN INGENIERÍA EN COMPUTACIÓN**

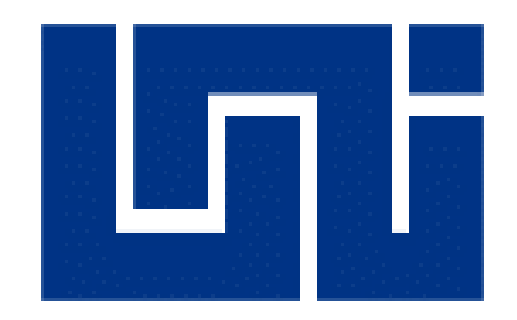

**Informe final de Prácticas Profesionales para obtener el título de Ingeniero en Computación**

# **"AUTOMATIZACIÓN DEL INVENTARIO GENERAL DE BIENES MUEBLES Y EQUIPOS DEL CONSEJO NACIONAL DE UNIVERSIDADES (CNU), MEDIANTE UN SISTEMA WEB"**

Autor:

**Br. Hector Javier Pereira García 2016-0454U**

Tutor:

**Ing. Marlovio José Sevilla Hernández**

**Managua, octubre de 2022**

# ÍNDICE

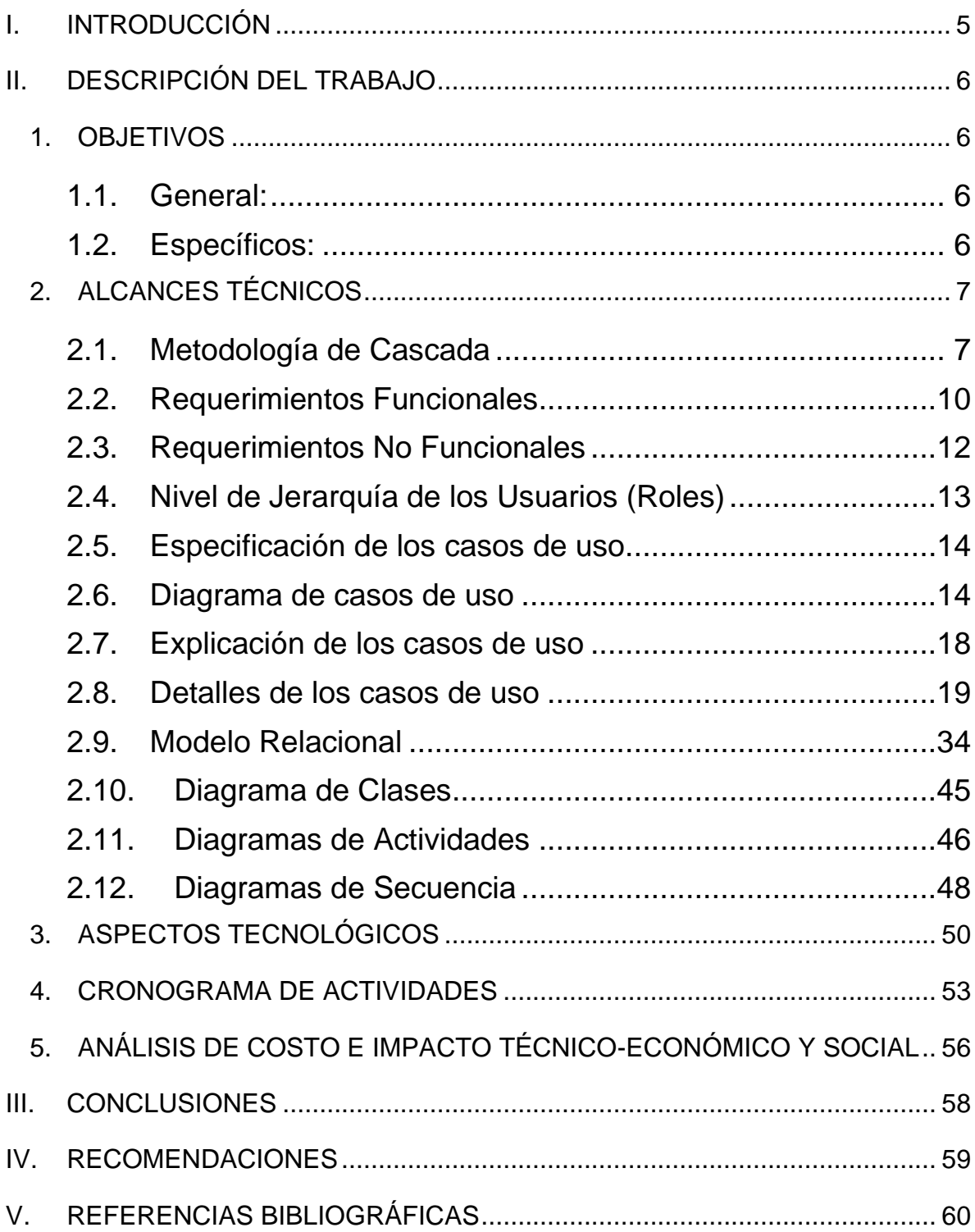

## **TABLA DE ILUSTRACIONES**

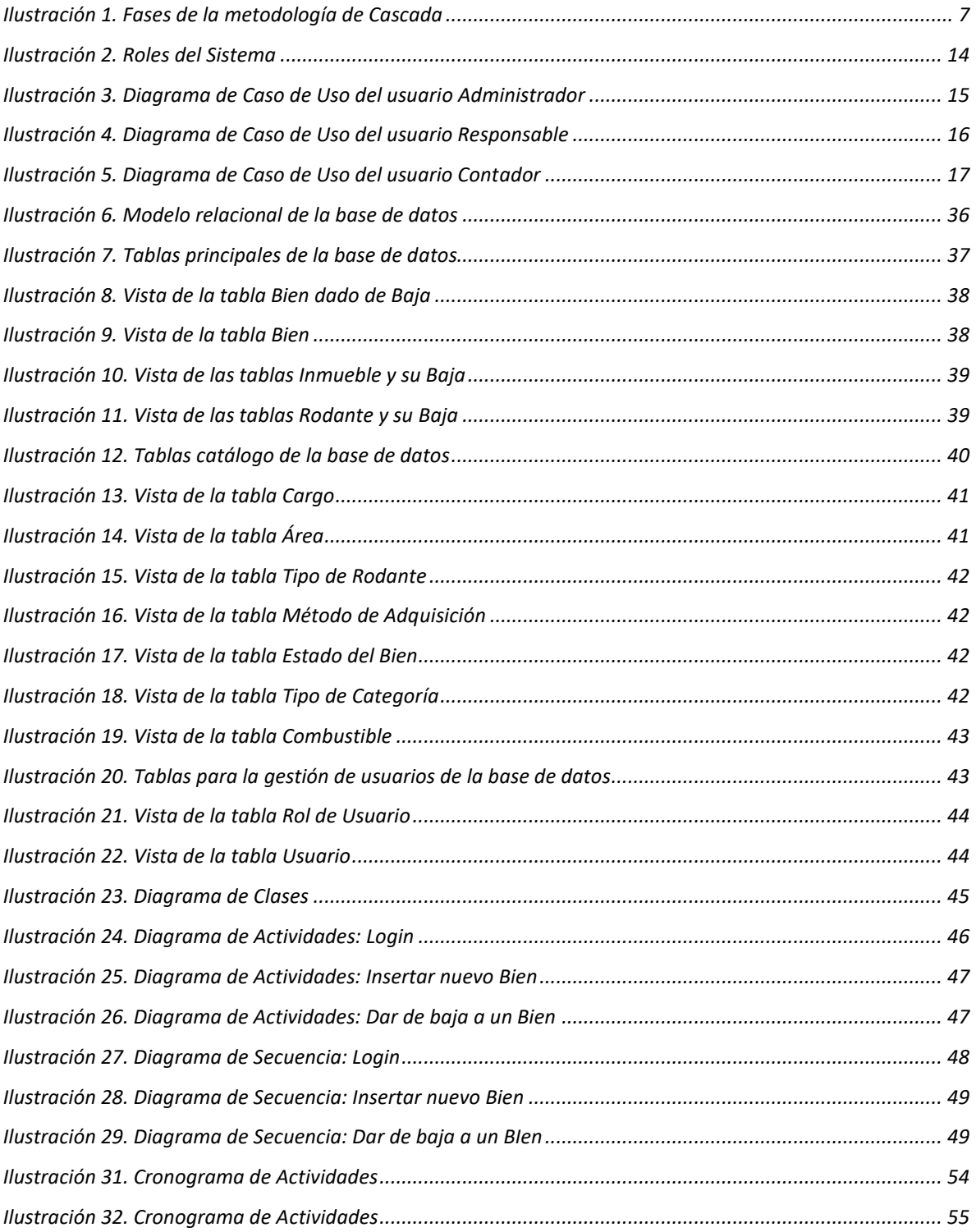

# <span id="page-4-0"></span>**I. INTRODUCCIÓN**

El presente informe recopila los datos de las actividades realizadas durante las prácticas profesionales realizadas en el Consejo Nacional de Universidades (CNU), durante un periodo de ocho meses, específicamente en el proyecto "AUTOMATIZACIÓN DEL INVENTARIO GENERAL DE BIENES MUEBLES Y EQUIPOS DEL CONSEJO NACIONAL DE UNIVERSIDADES (CNU), MEDIANTE UN SISTEMA WEB"

La práctica profesional se realizó en la Secretaría Técnica del Consejo Nacional de Universidades (CNU), ubicada en la ciudad de Managua. Iniciando dicha práctica a partir del día 16 de enero al 26 de septiembre del 2022.

Durante estas prácticas se aplicaron muchos de los conocimientos adquiridos a través de los años de estudios universitarios y se ampliaron las habilidades técnicoprofesionales mediante actividades orientadas a la formación del perfil profesional de un ingeniero en computación, con el fin de aprender y emplear nuevos conocimientos.

# <span id="page-5-0"></span>**II. DESCRIPCIÓN DEL TRABAJO**

## <span id="page-5-1"></span>**1. OBJETIVOS**

#### <span id="page-5-2"></span>**1.1. General:**

• Desarrollar un Sistema web para la gestión del registro del inventario general de bienes muebles y equipos del Consejo Nacional de Universidades (CNU), basado en el Modelo, Vista y Controlador (MVC); y haciendo uso de la metodóloga de Cascada.

#### <span id="page-5-3"></span>**1.2. Específicos:**

- Analizar los requerimientos del sistema para determinar el alcance de este mediante entrevistas y reuniones con los usuarios.
- Diseñar el entorno gráfico del sistema usando las herramientas de HTML, CSS, auxiliándose de la plugins externos.
- Codificar el sistema usando los lenguajes de programación PHP y JavaScript; y haciendo uso del gestor de base datos MySql.
- Implantar el sistema de inventario en los servidores de la institución haciendo uso del Protocolo de Transferencia de Archivos (FTP).
- Poner en marcha y probar del sistema con los usuarios para verificar el funcionamiento correcto de los distintos módulos que lo componen.

## <span id="page-6-0"></span>**2. ALCANCES TÉCNICOS**

## <span id="page-6-1"></span>**2.1. Metodología de Cascada**

Se aplicó la metodología de desarrollo de Cascada, ya que este sistema se realizó por fases. Dicha metodología permite desarrollar el software de manera secuencial, en los cuales se realizaron las fases de **Requisitos**, **Diseño**, **Codificación**, **Pruebas**, **Despliegue** y **Mantenimiento**.

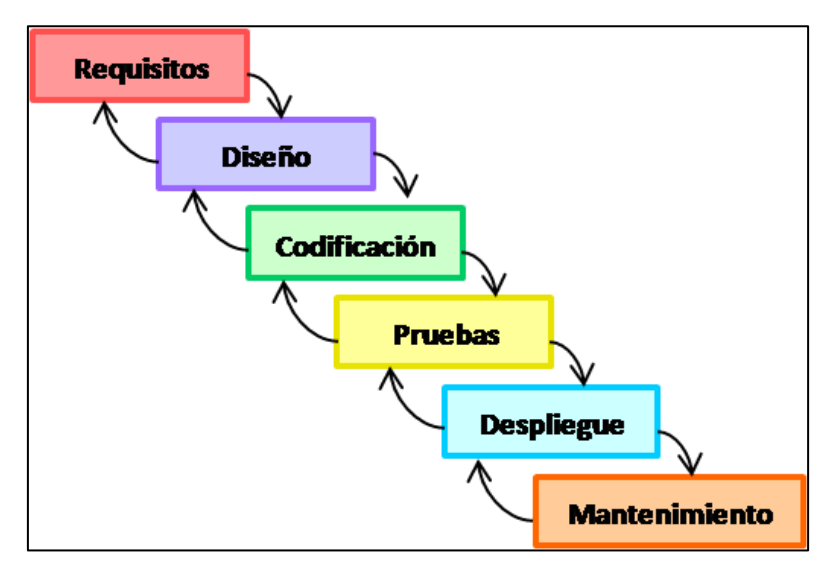

<span id="page-6-2"></span>*Ilustración 1. Fases de la metodología de Cascada*

#### **2.1.1. Fases de la Metodología**

#### **2.1.1.1. Requisitos**

Los servicios, restricciones y metas del sistema de definen a partir de las consultas con los usuarios. Entonces, se definen en detalle y sirven como especificación del software (Sommerville, 2005).

En esta fase se realizó un análisis de las necesidades de la institución para determinar las características del sistema a desarrollar, y se especificó todo lo que debe hacer el sistema sin entrar en detalles técnicos.

En este informe se especifican los requisitos, se establece una lista de los requerimientos acordados. El desarrollador debe comprender de forma clara el producto que van a desarrollar. Esto se consigue teniendo una lista detallada de los requisitos, y con una comunicación fluida con el cliente hasta que termine el tiempo de desarrollo.

#### **2.1.1.2. Diseño**

El proceso de diseño establece una arquitectura completa del sistema. El diseño del software identifica y describe las abstracciones fundamentales del sistema y sus relaciones (Sommerville, 2005).

En esta fase de creó el diseño de la base de datos (con todas sus relaciones), los diagramas de clase, actividades y secuencias, al igual la propuesta del diseño de las vistas que posteriormente se usaron en el producto final.

#### **2.1.1.3. Codificación**

En esta fase se creó cada uno de los módulos basándose en los modelos definidos en la fase de diseño y el análisis de requisitos del sistema. Se creó la base de datos

8

con sus tablas y relaciones, y también se crearon los modelos y controladores que fueron usados para el sistema. Posteriormente se creó la conexión del sistema con la base de datos.

#### **2.1.1.4. Pruebas**

Durante esta etapa, el sistema se lleva a cabo como un conjunto o unidades de programas. La prueba de unidades implica verificar que cada una cumpla su especificación (Sommerville, 2005).

En esta fase, se realizaron las pruebas pertinentes en busca de cualquier error que deba repararse antes del despliegue del proyecto.

Los errores encontrados se detallan y se proceden a corregir para, posteriormente pasar a la fase de despliegue.

## **2.1.1.5. Despliegue y Mantenimiento**

Por lo general, esta es la fase más larga de ciclo de vida. El sistema se instala y se pone en funcionamiento práctico. El mantenimiento implica corregir errores no descubiertos en las etapas anteriores, mejorar la implementación de las unidades del sistema y resaltar los servicios del sistema una vez que se descubran nuevos requerimientos (Sommerville, 2005).

Una vez se desarrollaron todas las funcionalidades del sistema y se ha comprobado que funcionan correctamente, se inicia las fases de despliegue y mantenimiento. Se instaló el sistema en el servidor de la institución y se comprobó que funcionara correctamente en el entorno en que se va a utilizar.

A partir de ahora hay que asegurarse de que el sistema funcione y hay que destinar recursos para mantenerlo. El mantenimiento del sistema consiste en la modificación

9

del producto después de haber sido entregado al usuario, ya sea para corregir errores o para mejorar el rendimiento o las características.

## <span id="page-9-0"></span>**2.2. Requerimientos Funcionales**

Para el desarrollo del sistema, entre todas las partes involucradas se llegó a un acuerdo de los requerimientos (al menos en su etapa inicial). A continuación, se muestran los resultados de dichos acuerdos:

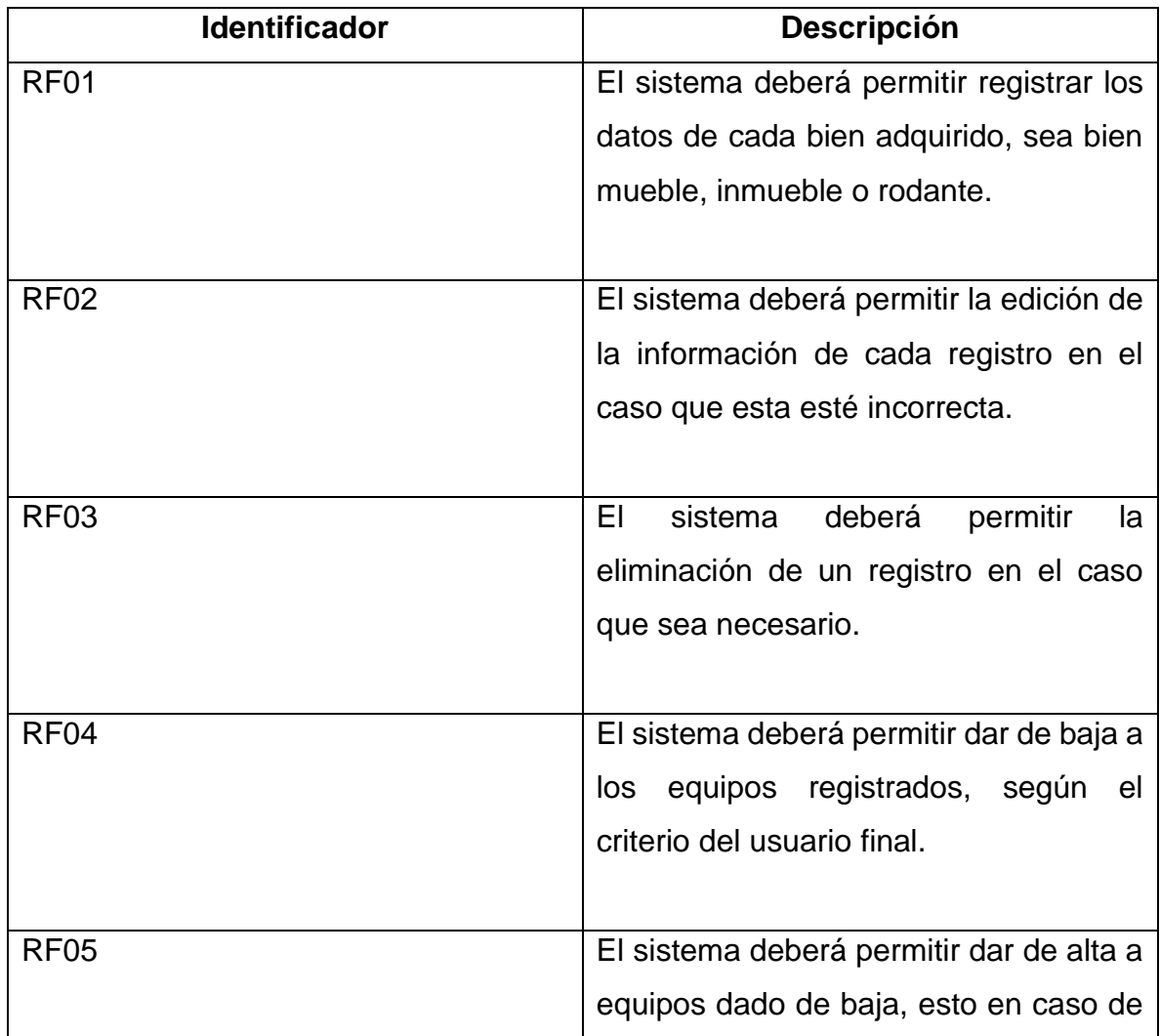

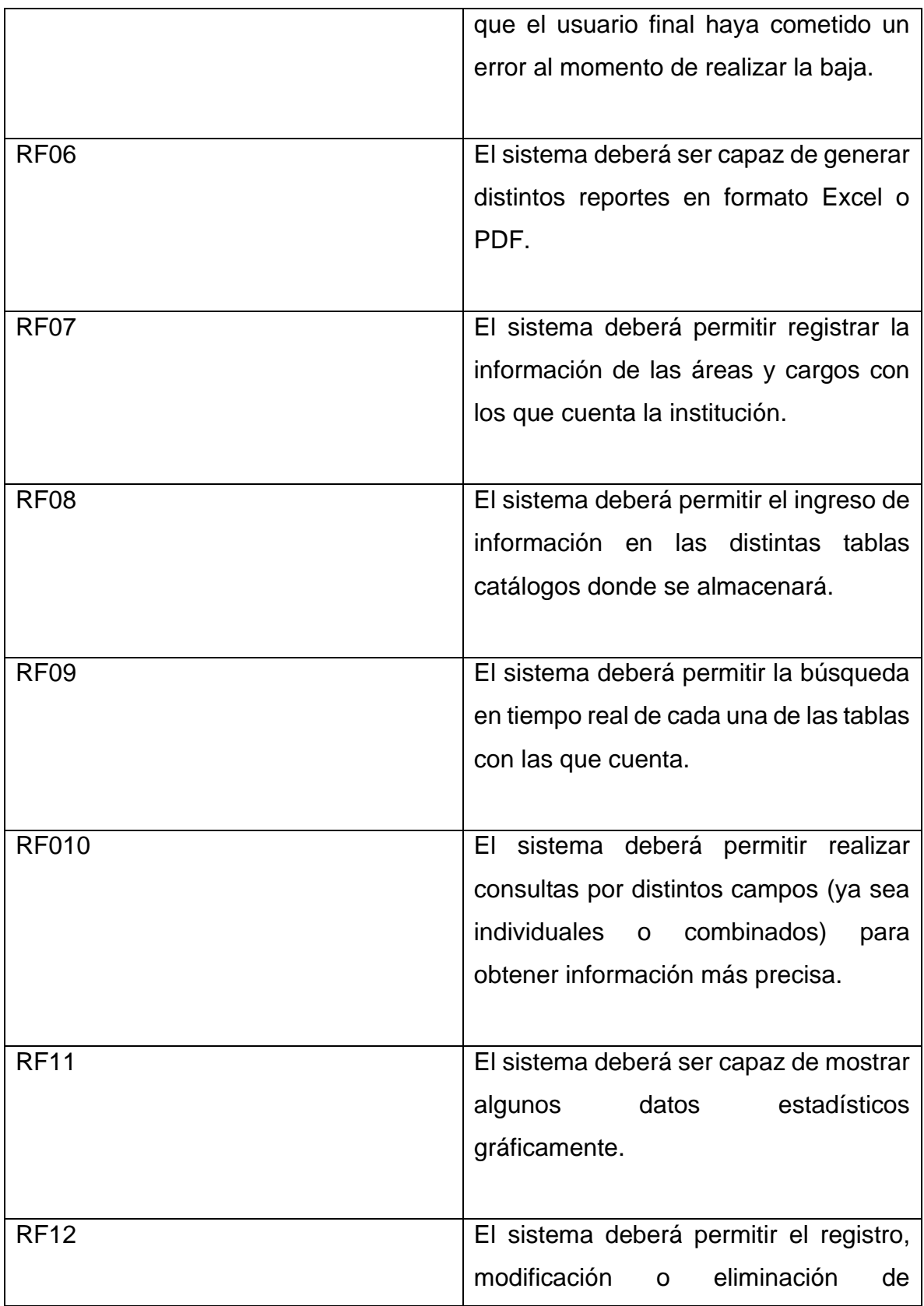

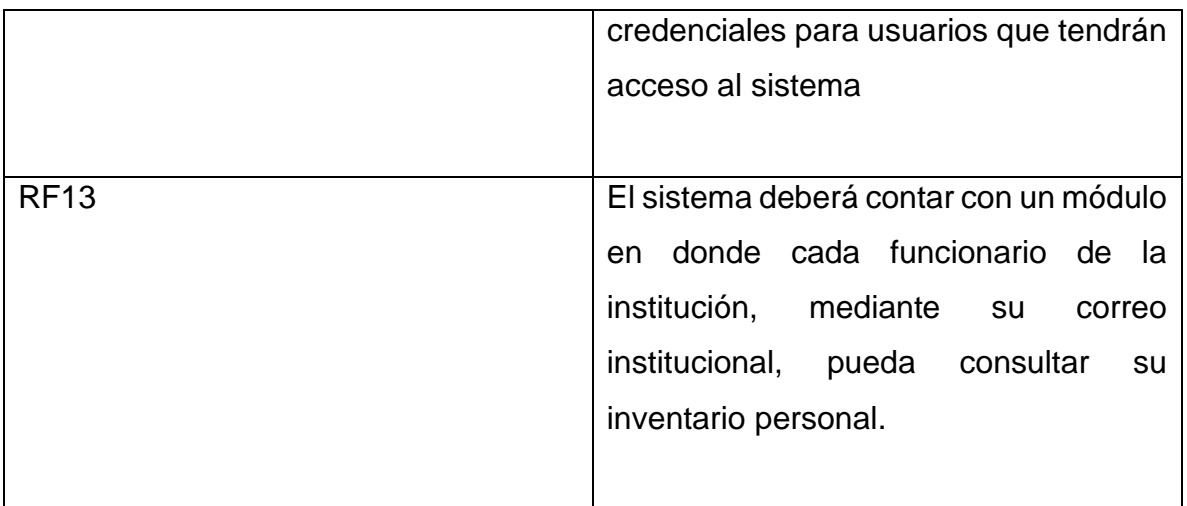

## <span id="page-11-0"></span>**2.3. Requerimientos No Funcionales**

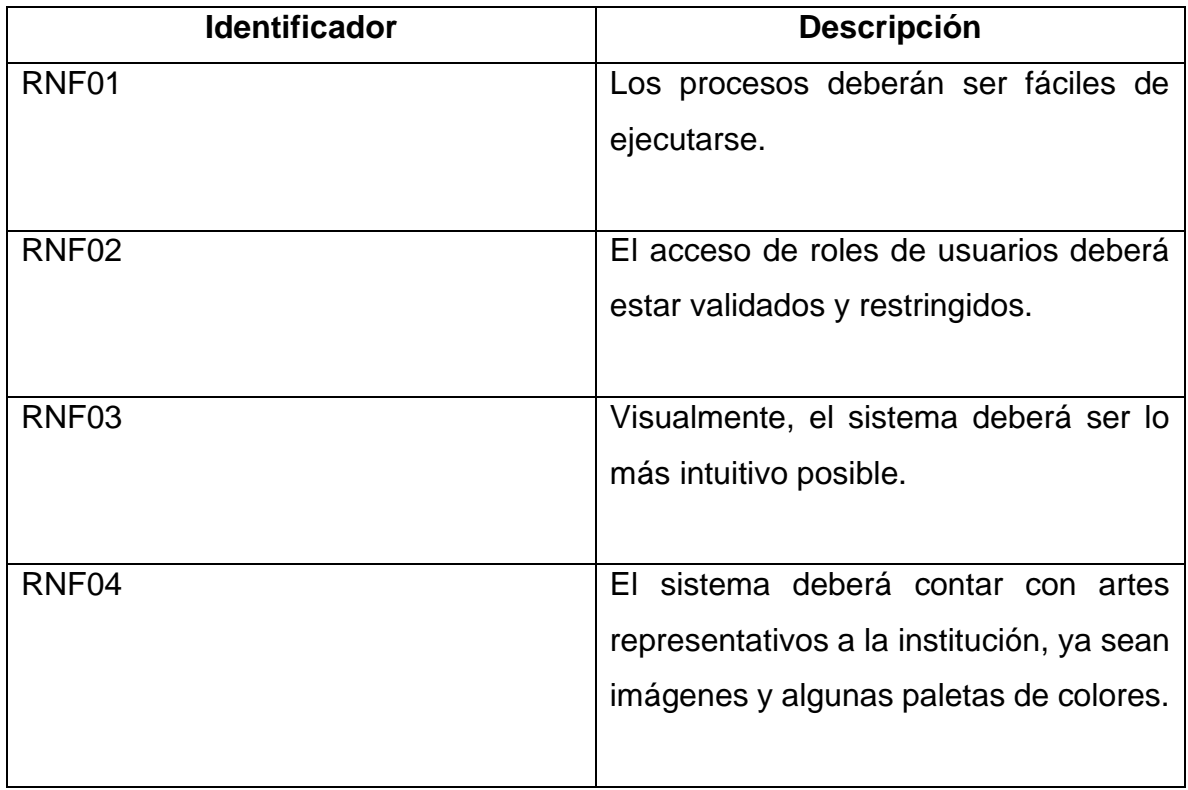

## <span id="page-12-0"></span>**2.4. Nivel de Jerarquía de los Usuarios (Roles)**

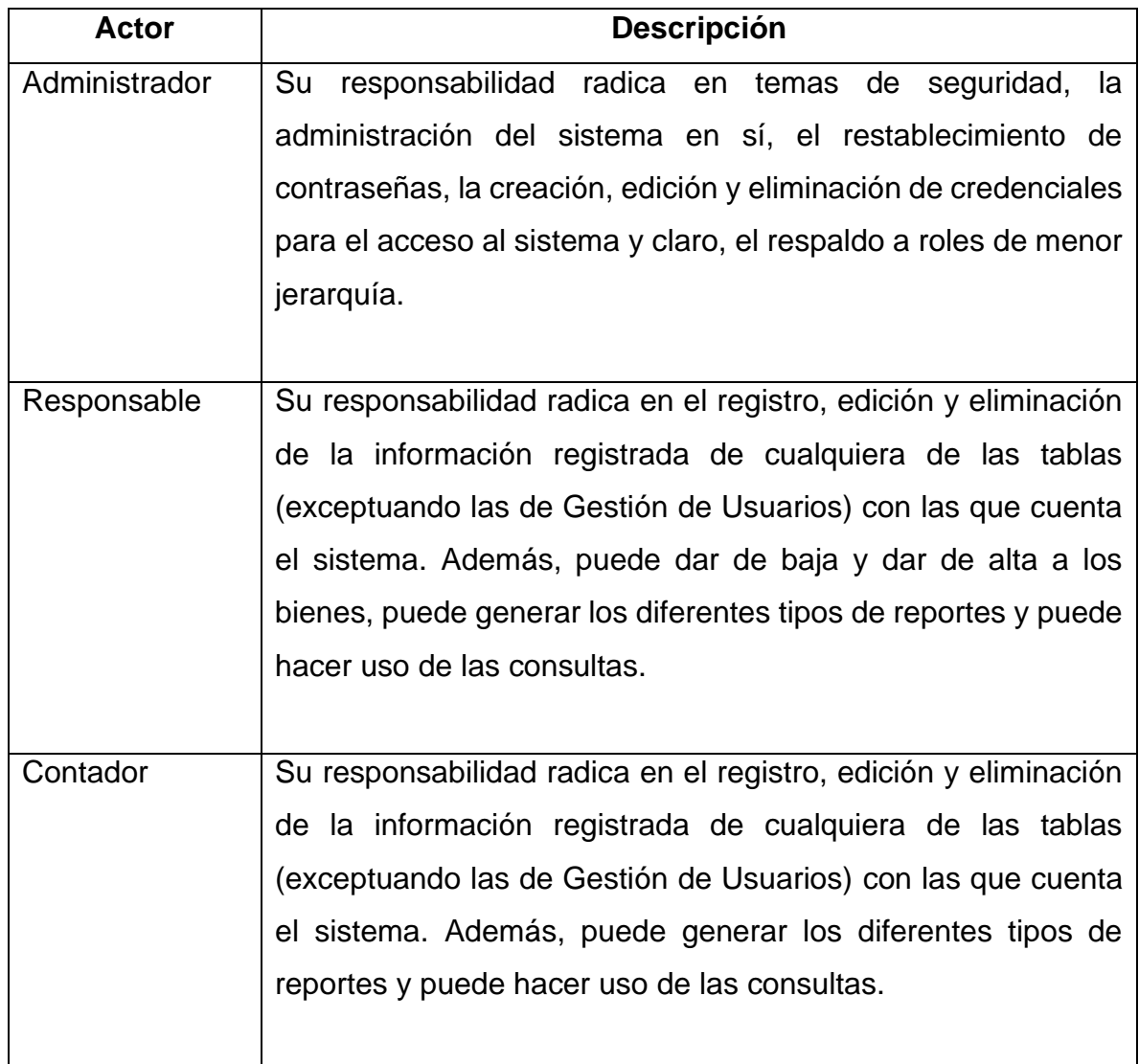

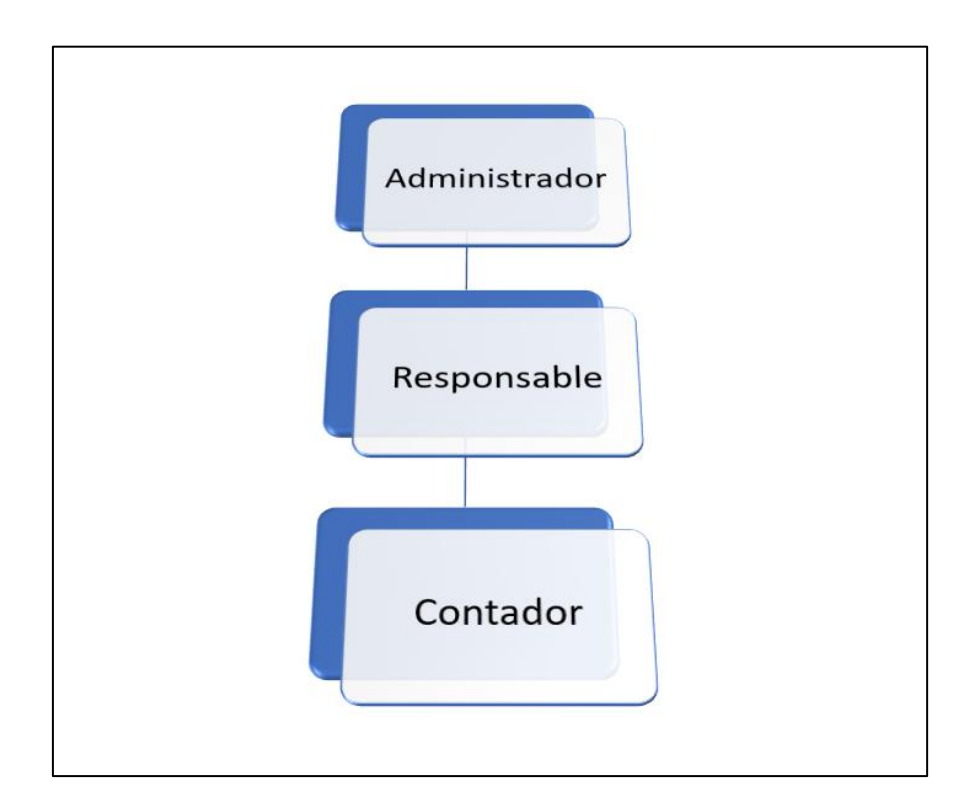

<span id="page-13-2"></span>*Ilustración 2. Roles del Sistema*

## <span id="page-13-0"></span>**2.5. Especificación de los casos de uso**

Los casos de uso definen las diferentes funciones que serán realizadas por el sistema, mediante la interacción de este con cada uno de los tipos de usuarios. Por lo tanto, la especificación de casos de uso es de gran importancia, dado que determina la participación en cada uno de los procesos.

#### <span id="page-13-1"></span>**2.6. Diagrama de casos de uso**

Seguidamente especificado la responsabilidad de cada usuario es importante representar la misma mediante diagramas UML, con el fin de visualizar el comportamiento del sistema y su interacción con los diferentes tipos de usuarios.

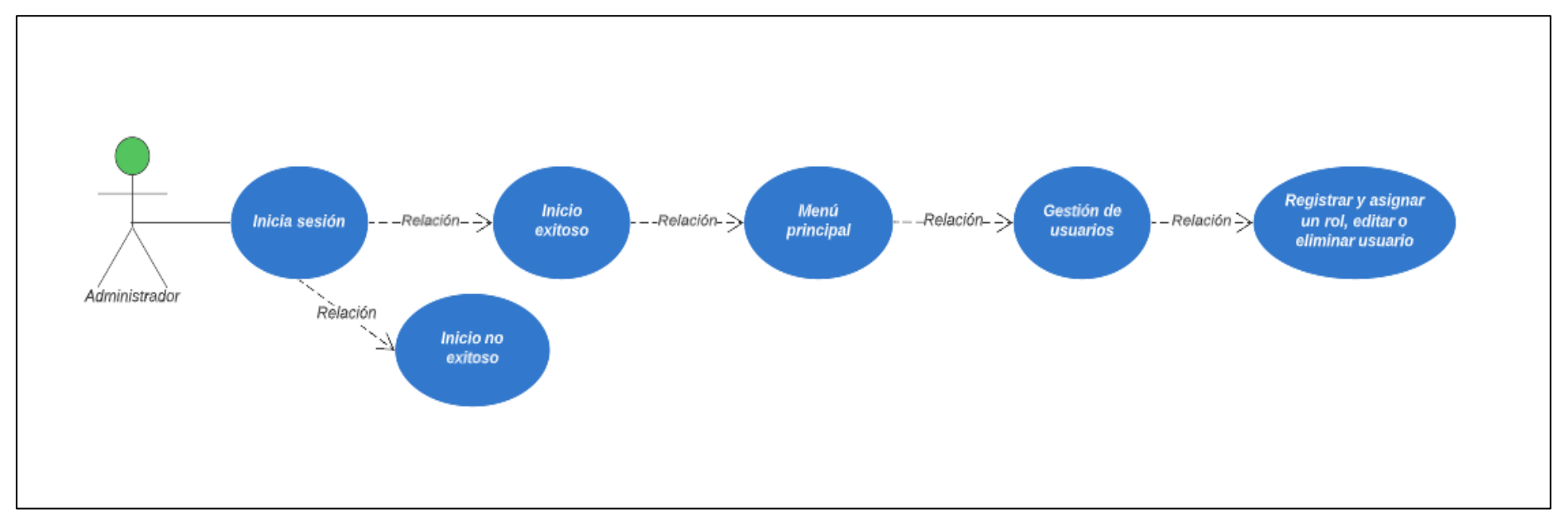

*Ilustración 3. Diagrama de Caso de Uso del usuario Administrador*

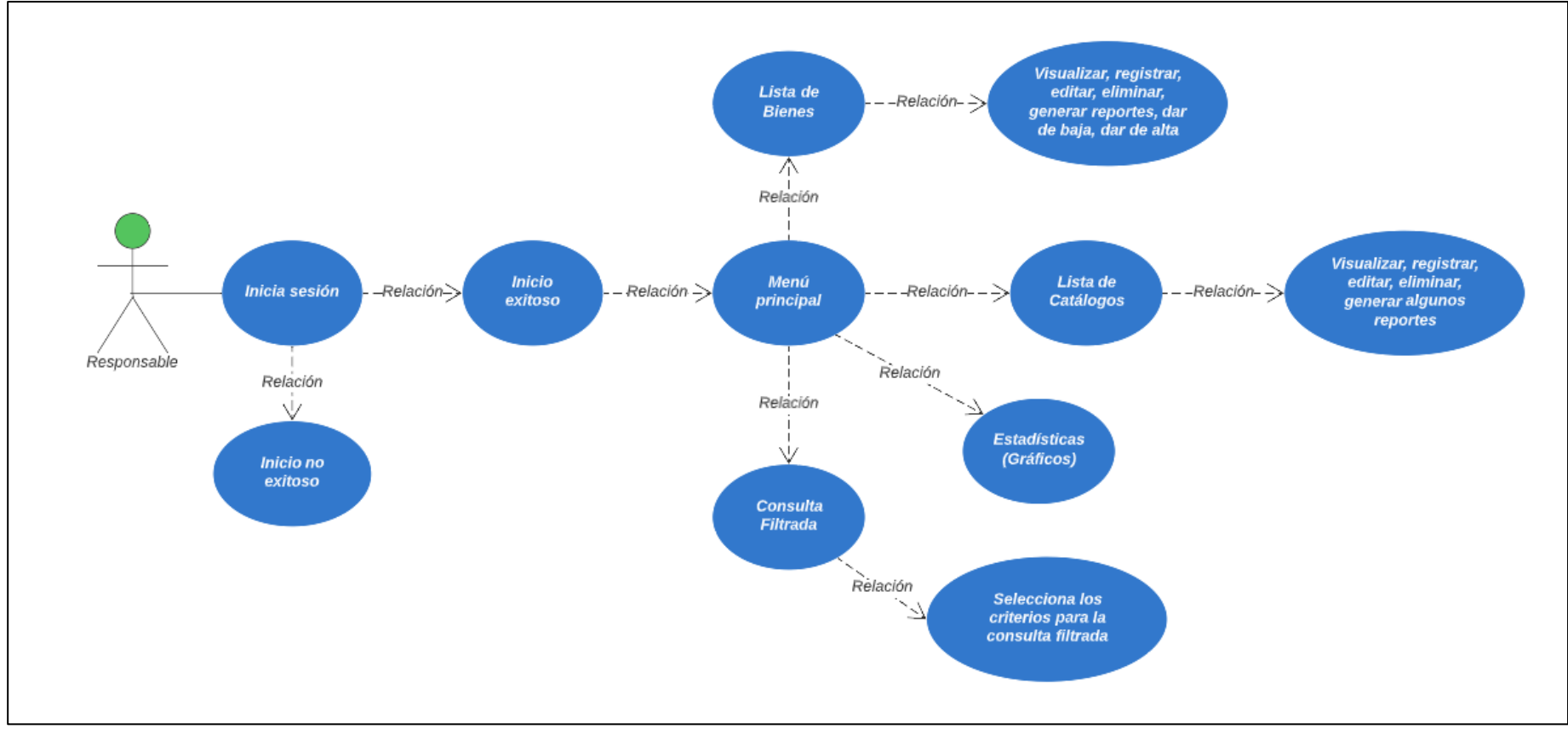

*Ilustración 4. Diagrama de Caso de Uso del usuario Responsable*

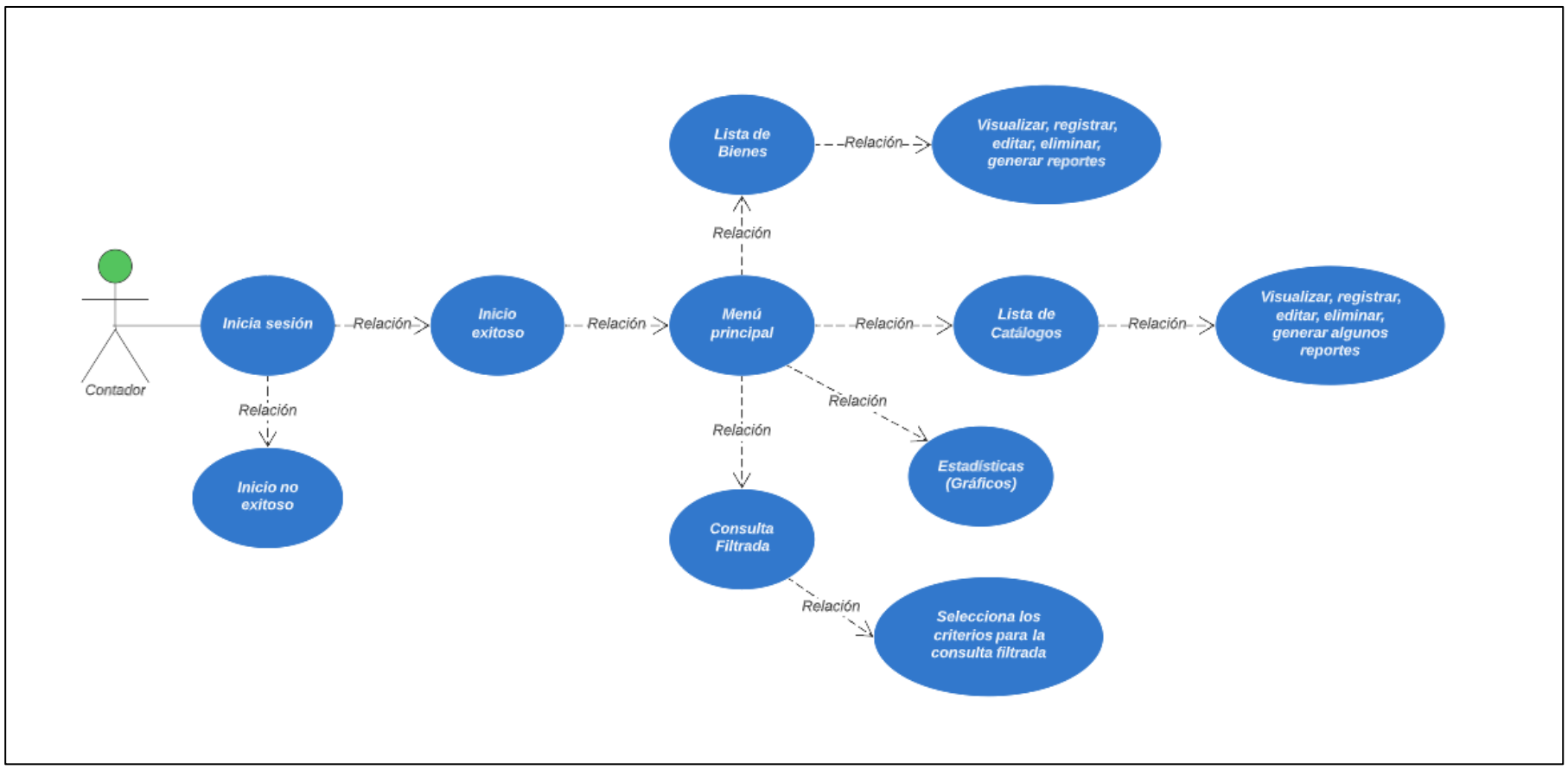

*Ilustración 5. Diagrama de Caso de Uso del usuario Contador*

## <span id="page-17-0"></span>**2.7. Explicación de los casos de uso**

Anteriormente se definieron los actores principales y su jerarquía con respecto a las funcionalidades que brindara el sistema. A continuación, se presenta la plantilla de caso de usos utilizada para el detalle y especificación de estos.

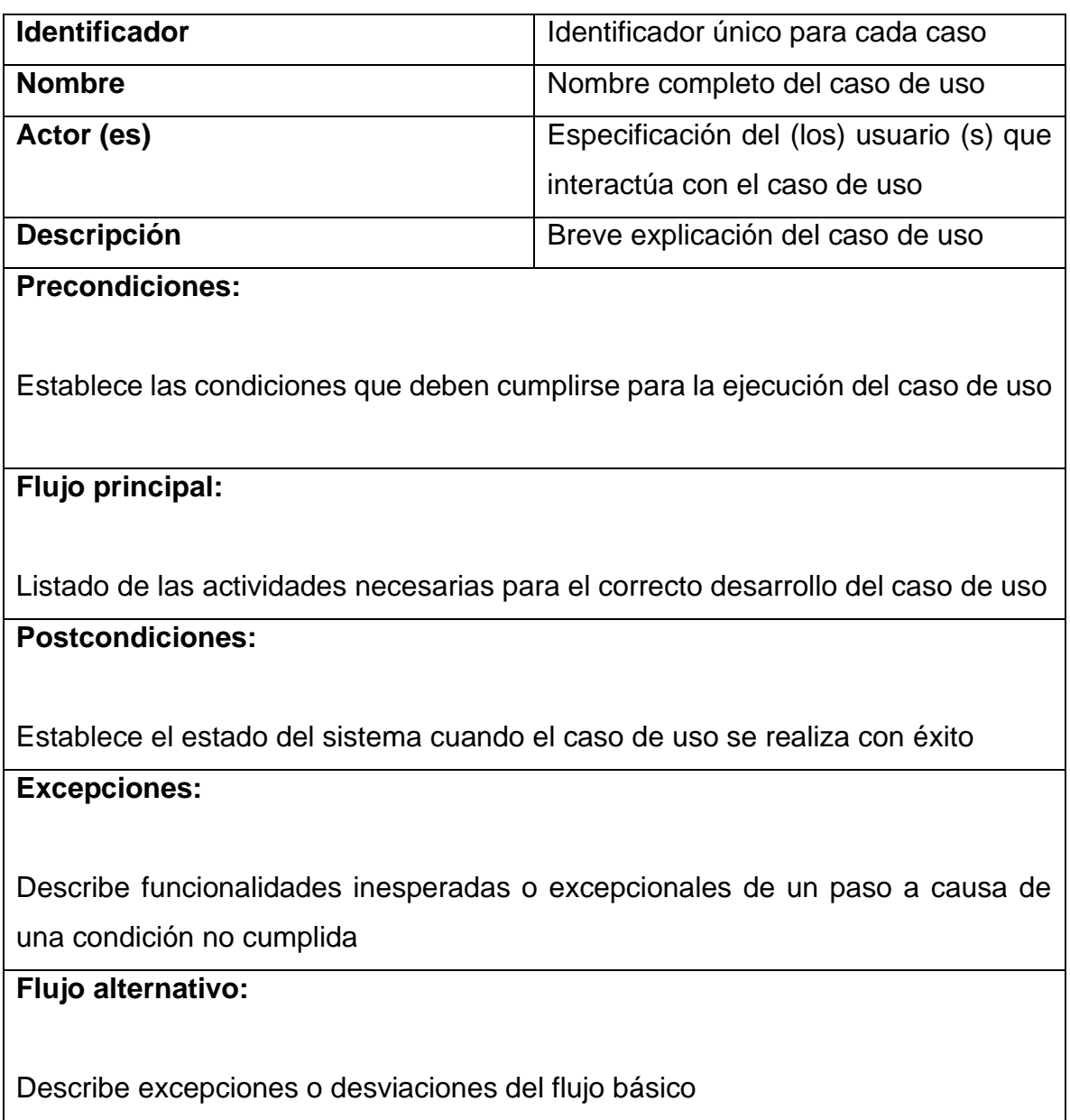

## <span id="page-18-0"></span>**2.8. Detalles de los casos de uso**

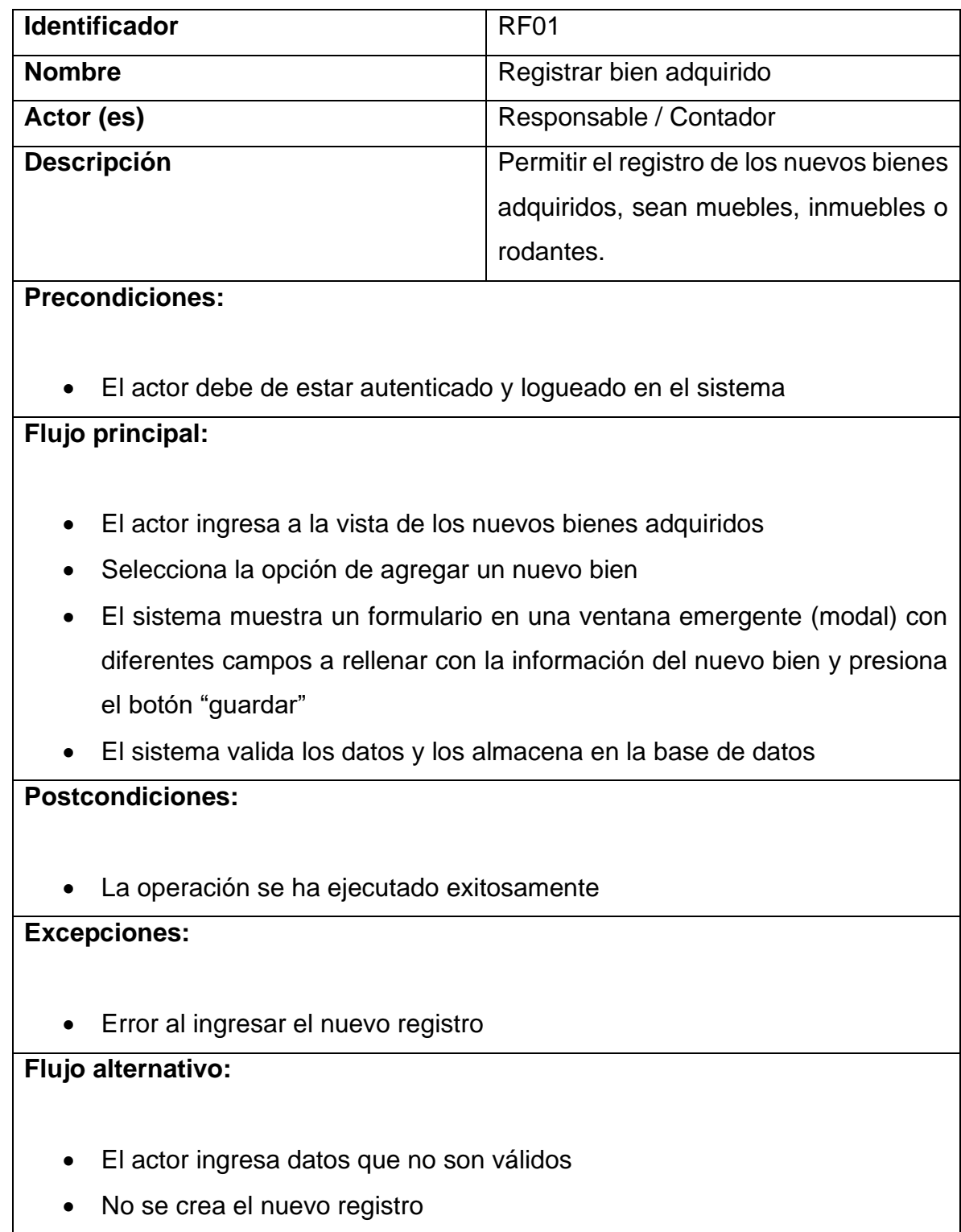

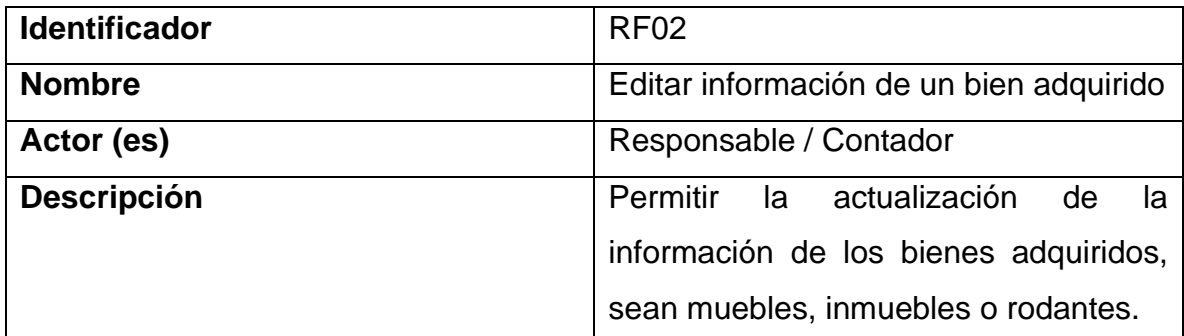

#### **Precondiciones:**

- El actor debe de estar autenticado y logueado en el sistema
- Debe existir un registro del bien al que se le quiere actualizar la información

#### **Flujo principal:**

- El actor ingresa a la vista de los nuevos bienes adquiridos
- Busca el bien al que quiere actualizar su información
- Selecciona la opción de editar en la columna final de cada registro
- El sistema muestra un formulario en una ventana emergente (modal) con toda la información que se tiene almacenada de dicho bien.
- El actor debe ubicar el campo (s) específico (s) que se le quiere actualizar la información. Una vez actualizado, presiona el botón "Guardar Cambios"
- El sistema valida los datos actualizados y los almacena en la base de datos **Postcondiciones:**
	- La operación se ha ejecutado exitosamente

#### **Excepciones:**

• Error al actualizar la información del registro

#### **Flujo alternativo:**

- El actor ingresa datos que no son válidos
- No se actualiza la información del registro

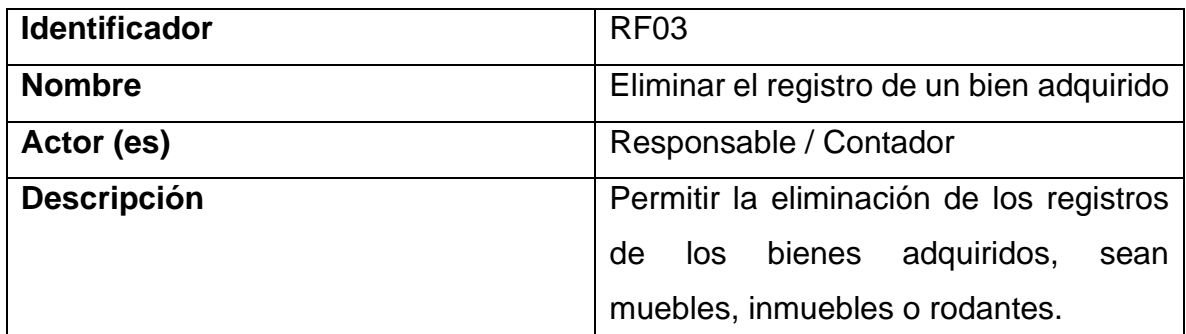

#### **Precondiciones:**

- El actor debe de estar autenticado y logueado en el sistema
- Debe existir un registro del bien que se quiere eliminar

#### **Flujo principal:**

- El actor ingresa a la vista de los nuevos bienes adquiridos
- Busca el bien al que quiere eliminar
- Selecciona la opción de eliminar en la columna final de cada registro
- El sistema muestra un formulario en una ventana emergente (modal) con toda la información que se tiene almacenada de dicho bien.
- El actor debe revisar la información mostrada y asegurarse que sea el registro que quiere eliminar. Una vez revisado, presiona el botón "Eliminar"
- El sistema valida a operación y eliminar el registro de la base de datos

#### **Postcondiciones:**

• La operación se ha ejecutado exitosamente

#### **Excepciones:**

• Error al eliminar la información del registro

#### **Flujo alternativo:**

• El sistema presente al momento de realizar la eliminación

#### • No se elimina el registro del bien

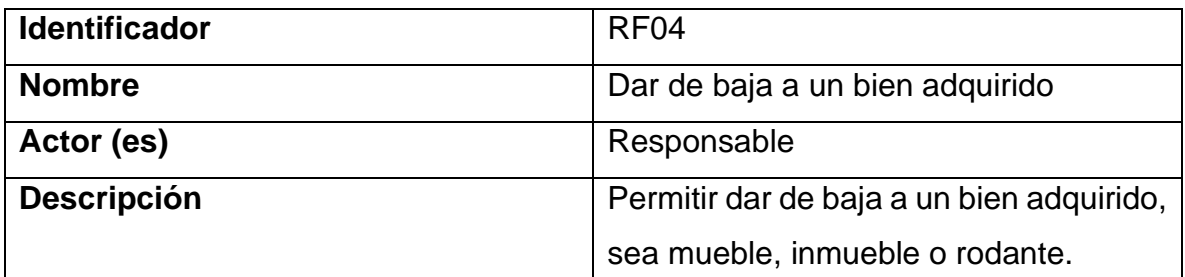

#### **Precondiciones:**

- El actor debe de estar autenticado y logueado en el sistema
- Debe tener el rol de Responsable
- Debe existir un registro del bien al que se le quiere dar de baja

#### **Flujo principal:**

- El actor ingresa a la vista de los nuevos bienes adquiridos
- Busca el bien al que quiere dar de baja
- Selecciona la opción de dar de baja en la columna final de cada registro
- El sistema muestra un formulario en una ventana emergente (modal) con toda la información que se tiene almacenada de dicho bien y se le pide un motivo por la cual se le dará de baja al bien. Una vez hecho lo anterior, presiona el botón "Dar de Baja"
- El sistema valida a operación y los cambia el estado del bien en la base de datos

#### **Postcondiciones:**

• La operación se ha ejecutado exitosamente

#### **Excepciones:**

• Error al dar de baja el bien

#### **Flujo alternativo:**

- El sistema presenta un inconveniente al realizar la baja del bien
- El actor no agrega el motivo por el cual se le está dando de baja al bien
- No se le da de baja al bien

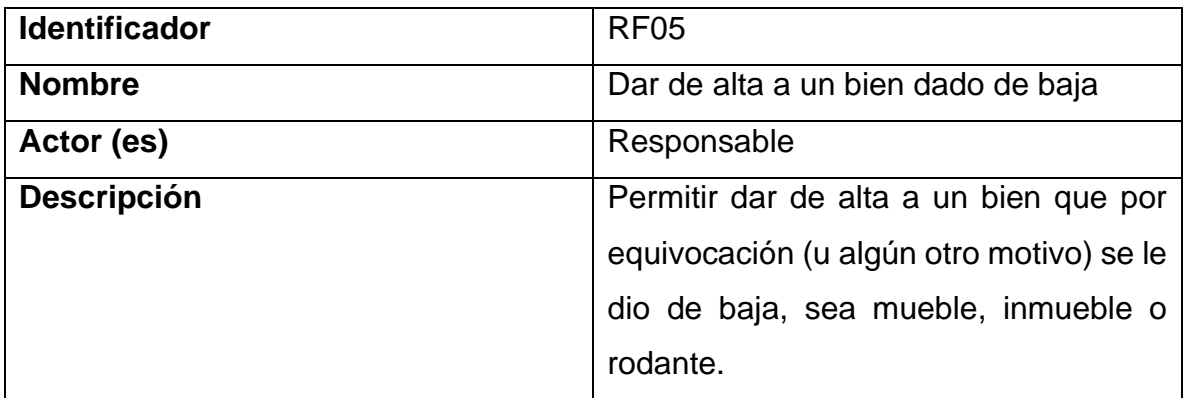

#### **Precondiciones:**

- El actor debe de estar autenticado y logueado en el sistema
- Debe tener el rol de Responsable
- Debe existir un registro del bien dado de baja al que se le quiere dar de alta

#### **Flujo principal:**

- El actor ingresa a la vista de los bienes dados de baja
- Busca el bien al que quiere dar de baja
- Selecciona la opción de dar de alta en la columna final de cada registro
- El sistema muestra un formulario en una ventana emergente (modal) con toda la información que se tiene almacenada de dicho bien dado de baja. Una vez verificado que ese es el bien, presiona el botón "Quitar"
- El sistema valida a operación y los cambia el estado del bien en la base de datos

#### **Postcondiciones:**

• La operación se ha ejecutado exitosamente

## **Excepciones:**

• Error al dar de alta al bien

## **Flujo alternativo:**

- El sistema presenta un inconveniente al realizar el alta del bien
- No se le da de alta al bien

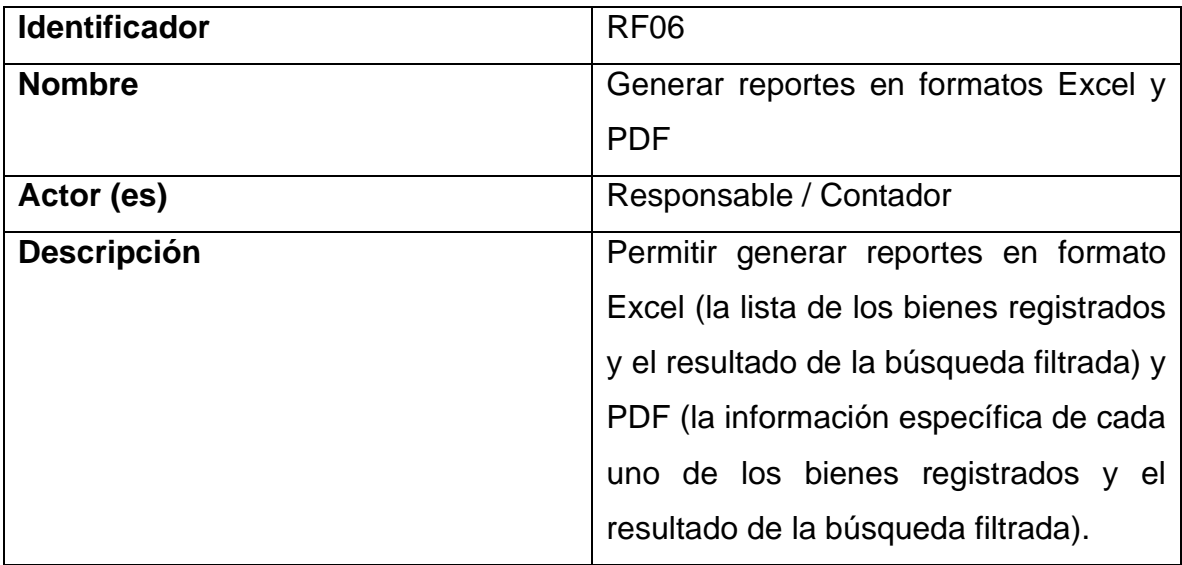

## **Precondiciones:**

- El actor debe de estar autenticado y logueado en el sistema
- Deben existir registros de los bienes

## **Flujo principal:**

• El actor ingresa a la vista de los nuevos bienes a los que quiere sacar el reporte

- Si se quiere realizar el reporte general en Excel, el actor debe presionar el botón verde en la parte superior que dice "Excel"
- Si se quiere realizar el reporte en formato PDF, se debe ir al final de la columna en cada registro y presionar el botón rojo de PDF, el cual abrirá una nueva pestaña con toda la información de ese bien específico
- En caso de que se quiera un reporte de los resultados de la búsqueda filtrada, se irá a la vista de Consultas
- Se llenan los criterios de búsqueda (o no) según la necesidad y se presiona el botón verde con la lupa
- Aparecerán los resultados filtrados
- En la parte superior izquierda del cuadro en donde se muestran los resultados aparecerán 2 botones
- Se elegirá el formato de descarga requerido, ya sea Excel o PDF **Postcondiciones:**
	- La operación se ha ejecutado exitosamente
	- Se descargan los archivos requeridos

#### **Excepciones:**

• Error descargar los archivos

## **Flujo alternativo:**

- El sistema presenta un inconveniente al realizar los reportes
- No se generan los reportes para descargar

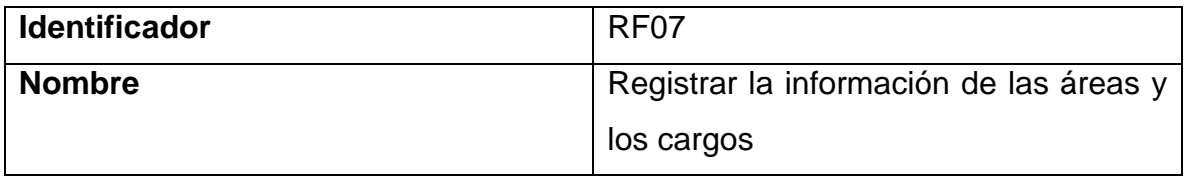

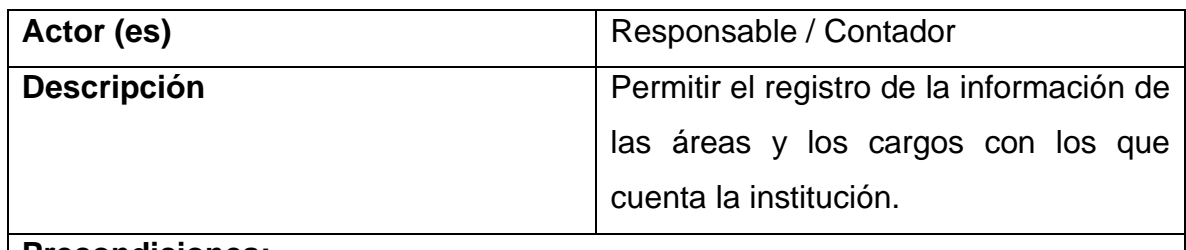

#### **Precondiciones:**

- El actor debe de estar autenticado y logueado en el sistema
- Para ingresar nuevos cargos, primero tiene que haber registros de áreas

#### **Flujo principal:**

- El actor ingresa primeramente a la vista de Áreas
- Selecciona la opción de agregar una nueva área
- El sistema muestra un formulario en una ventana emergente (modal) con diferentes campos a rellenar con la información de la nueva área y presiona el botón "guardar"
- El sistema valida los datos y los almacena en la base de datos
- Luego, el actor se dirige a la vista de Cargos
- Selecciona la opción de agregar un nuevo cargo
- El sistema muestra un formulario en una ventana emergente (modal) con diferentes campos a rellenar con la información del nuevo cargo
- Se elige el área (de las previamente guardadas) a la que pertenece el nuevo cargo; se completa la demás información solicitada y presiona el botón "guardar"
- El sistema valida los datos y los almacena en la base de datos

#### **Postcondiciones:**

• La operación se ha ejecutado exitosamente

#### **Excepciones:**

• Error al ingresar el nuevo registro

## **Flujo alternativo:**

- El actor ingresa datos que no son válidos
- No se crea el nuevo registro

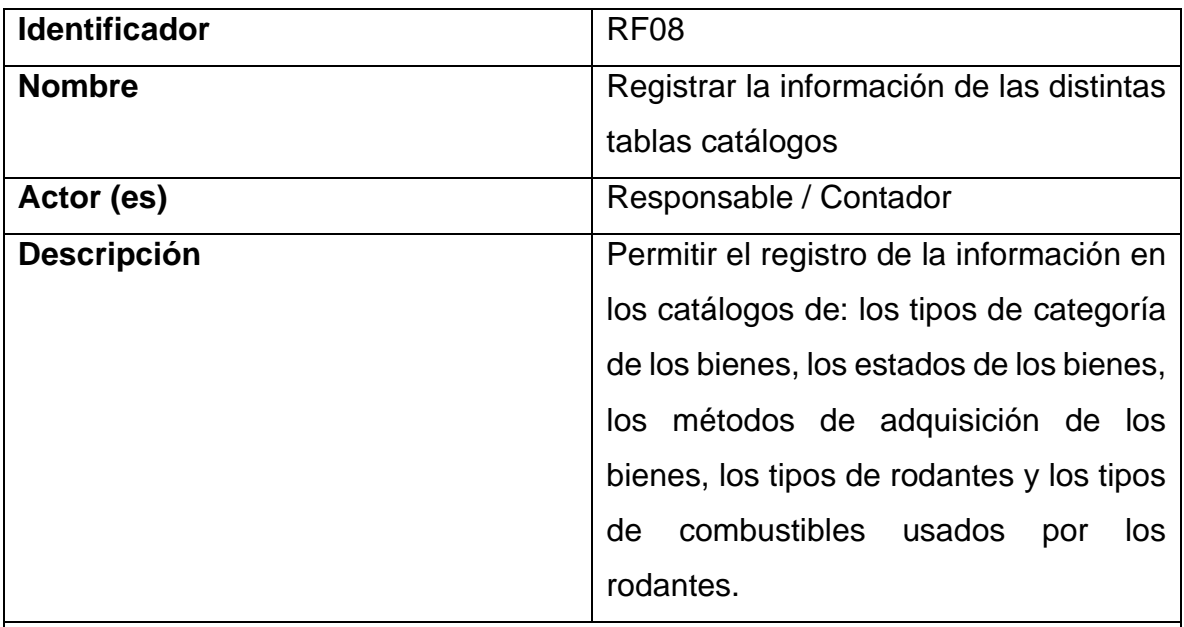

## **Precondiciones:**

• El actor debe de estar autenticado y logueado en el sistema

## **Flujo principal:**

- El actor ingresa en el apartado de CATÁLOGOS y despliega la lista
- Selecciona la vista del catálogo al que quiere acceder para llenar la información
- Selecciona la opción de agregar
- El sistema muestra un formulario en una ventana emergente (modal) con diferentes campos a rellenar con la información necesaria y presiona el botón "guardar"

• El sistema valida los datos y los almacena en la base de datos

### **Postcondiciones:**

• La operación se ha ejecutado exitosamente

#### **Excepciones:**

• Error al ingresar el nuevo registro

#### **Flujo alternativo:**

- El actor ingresa datos que no son válidos
- No se crea el nuevo registro

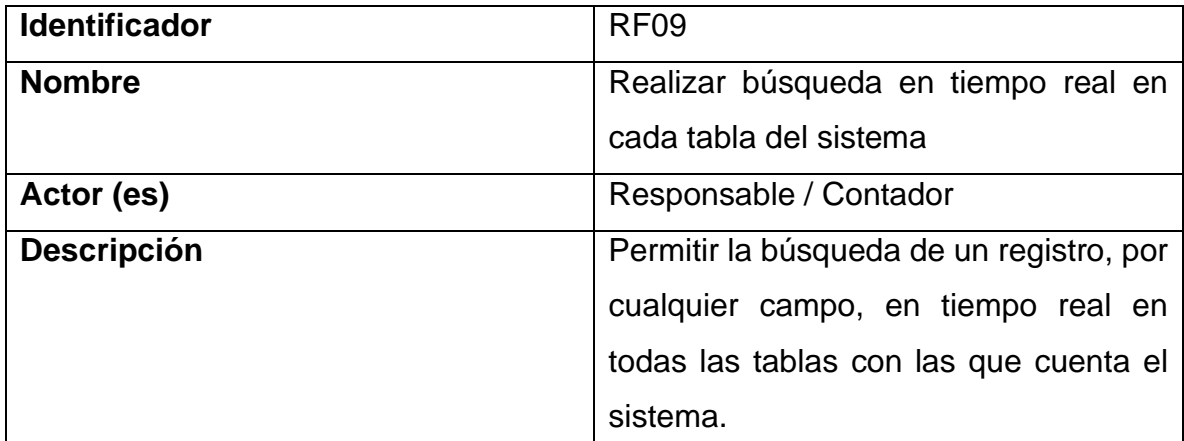

#### **Precondiciones:**

- El actor debe de estar autenticado y logueado en el sistema
- La tabla debe tener datos que mostrar

#### **Flujo principal:**

- El actor ingresa a la vista en donde se encuentra la tabla que necesita
- Localiza en la parte superior derecha un cuadro de texto que dice Buscar
- Escribe el texto que necesita buscar
- Visualice los resultados

## **Postcondiciones:**

• La búsqueda se realizó exitosamente

#### **Excepciones:**

• No se encontraron datos para mostrar

## **Flujo alternativo:**

- El actor ingresa datos que no existen en la tabla
- No se muestra ningún registro

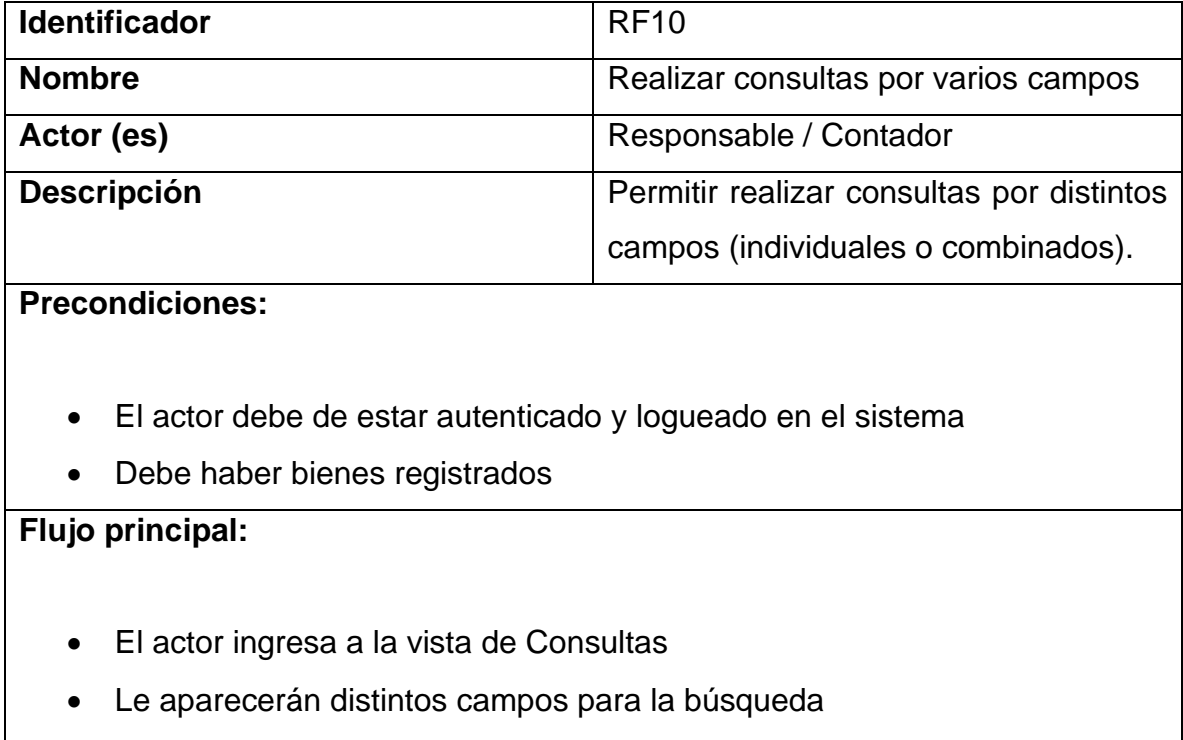

• El actor llena los campos que quiera para realizar una búsqueda más precisa

• Presiona el botón verde de la lupa para realizar la búsqueda

### **Postcondiciones:**

• La operación se ha ejecutado exitosamente

#### **Excepciones:**

• No se encontraron datos para mostrar

## **Flujo alternativo:**

- El actor ingresa datos que no existen en la tabla
- El actor ingresa datos que no son válidos
- No se muestra ningún registro

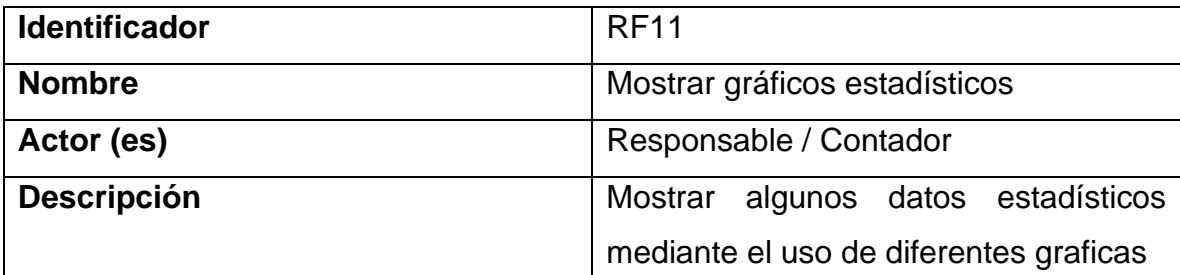

### **Precondiciones:**

- El actor debe de estar autenticado y logueado en el sistema
- Debe haber bienes registrados
- Debe haber áreas registradas
- Debe haber cargos registrados
- Debe haber categoría de bienes registrados
- Debe haber estados de los bienes registrados

## **Flujo principal:**

- El actor ingresa a la vista de Gráficos
- Le aparecerán 3 pestañas con distintos gráficos para mostrar
- En la primera pestaña deberá seleccionar un área como parámetro para mostrar los gráficos

### **Postcondiciones:**

• La operación se ha ejecutado exitosamente

#### **Excepciones:**

• No se encontraron datos para mostrar

## **Flujo alternativo:**

- No existe información registrada
- No se muestra ningún grafico

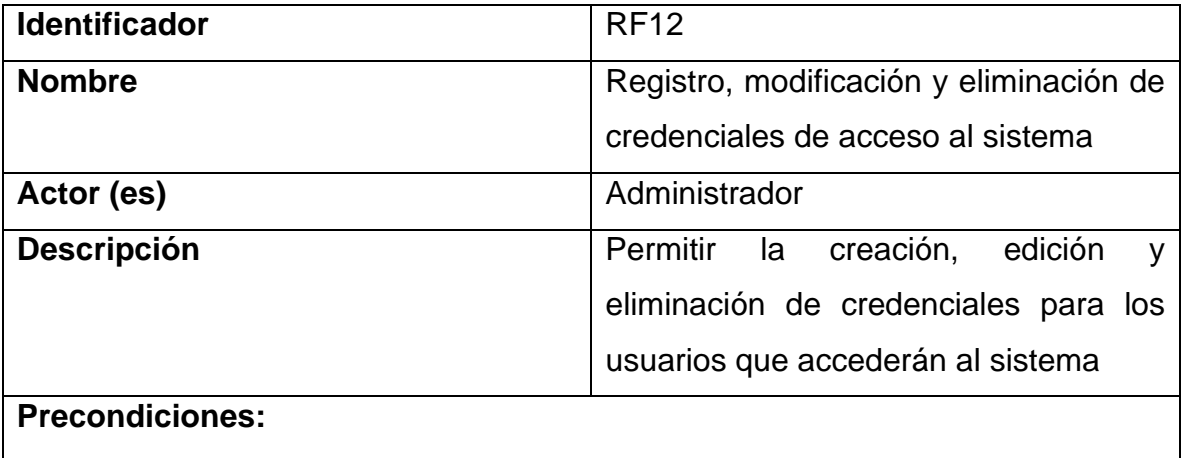

- El actor debe de estar autenticado y logueado en el sistema
- Debe tener el rol de Administrador
- Debe haber roles registrados

## **Flujo principal:**

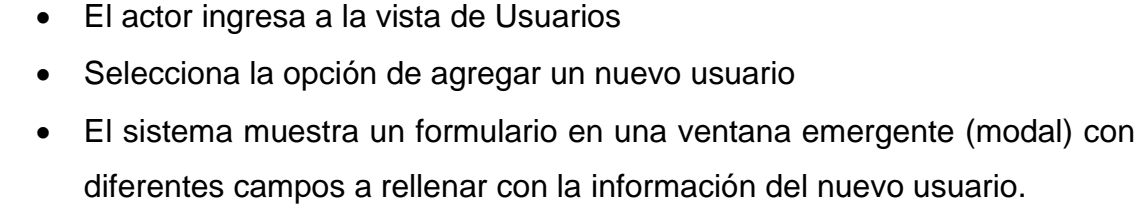

• Selecciona el rol que tendrá el nuevo usuario, escribe el Nombre de Usuario (Username), Contraseña y el Nombre de la persona

nuevo usuario.

- Presiona el botón "guardar"
- El sistema valida los datos y los almacena en la base de datos

## **Postcondiciones:**

• La operación se ha ejecutado exitosamente

#### **Excepciones:**

• Error al ingresar el nuevo registro

## **Flujo alternativo:**

- El actor ingresa datos que no son válidos
- No se crea el nuevo registro

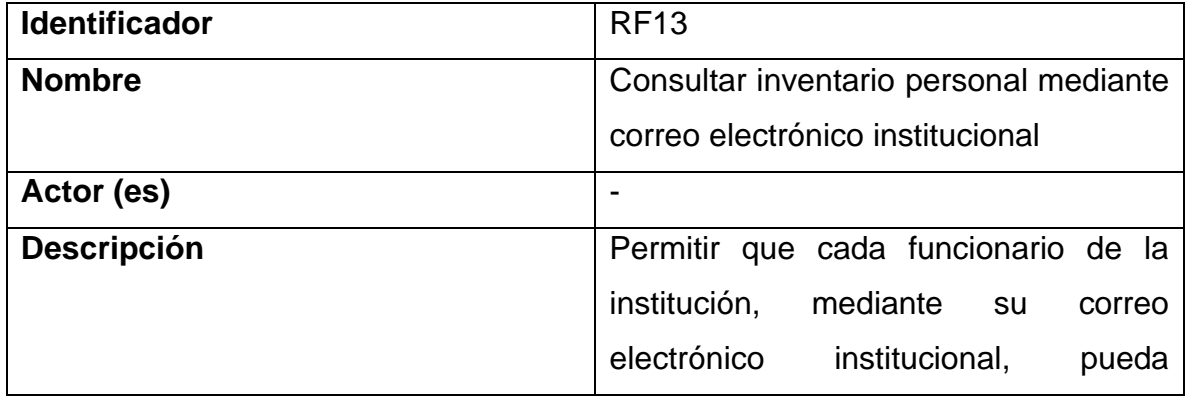

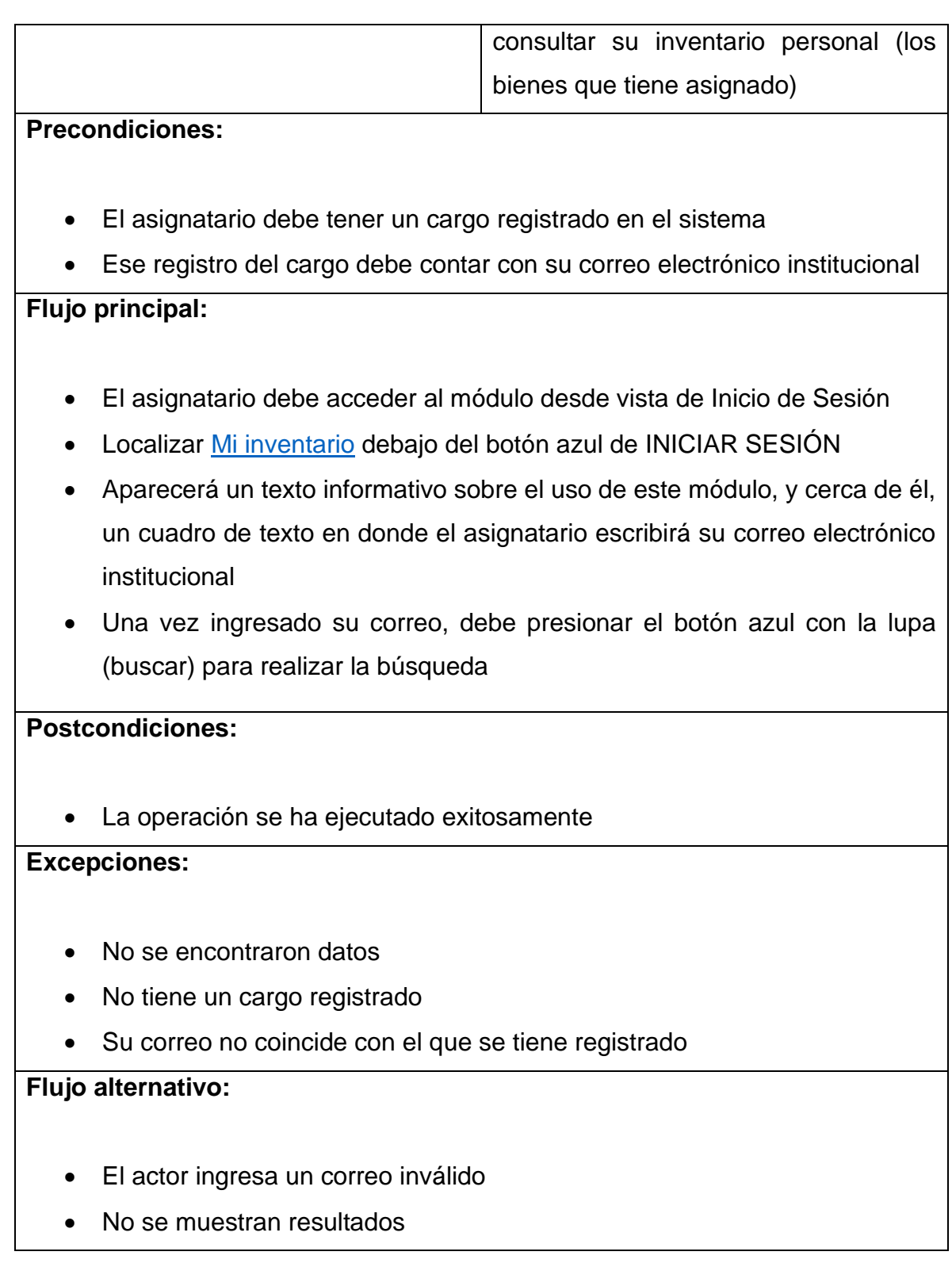

## <span id="page-33-0"></span>**2.9. Modelo Relacional**

En las siguientes imágenes se mostrará el modelo relacional, el cuál ha sido generado por el gestor de base datos MySQL. Se mostrará la estructura de las tablas, sus relaciones con otras tablas, etc.

El sistema cuenta con 15 tablas, todas debidamente normalizadas y relacionadas (según la necesidad) entre sí.

Según su uso, las separamos por:

#### • **Principales:**

**Bien:** Esta tabla almacena la información de los bienes muebles.

**Baja del bien:** Esta tabla es la encargada de almacenar los bienes muebles dados de baja de la tabla anterior.

**Rodante:** Esta tabla almacena la información de los bienes rodantes (camionetas, microbuses, etc.).

**Baja del rodante:** Esta tabla es la encargada de almacenar los bienes rodantes dados de baja de la tabla anterior.

**Bien inmueble:** Esta tabla almacena la información de los bienes inmuebles (Edificios, casas, etc.).

**Baja del bien inmueble**: Esta tabla es la encargada de almacenar los bienes inmuebles dados de baja de la tabla anterior.

## • **Catálogos:**

**Categoría del bien:** Esta tabla almacena la lista de las categorías de los bienes muebles, tales como: informáticos, seguridad, oficina, etc.

**Área:** Esta tabla almacena la lista de áreas con las que cuenta la institución.

**Cargo:** Relacionadas con la tabla de área, contiene la lista de cargos pertenecientes a las áreas de la institución.

**Método de adquisición:** Esta tabla almacena la lista de los métodos por los cuáles la institución puede adquirir un bien, ya sea por proceso, caja chica, donaciones, etc.

**Estado:** Esta tabla almacena los 2 estados en los que puede estar un bien, del alta o de baja.

**Tipo de rodante:** Esta tabla almacena la lista de los tipos de rodantes, tales como: camionetas, microbuses, automóviles, etc.

**Combustible:** Esta tabla almacena la lista de los tipos de combustibles que usan los diferentes tipos de rodantes.

#### • **Gestión de Usuario:**

**Rol de usuario:** Esta tabla almacena la lista de los roles con los que cuenta el sistema, roles que serán asignados a los usuarios que se les creará sus credenciales de acceso.

**Usuario:** Relacionada con la tabla de roles, almacena la información de los usuarios que tendrán acceso al sistema.

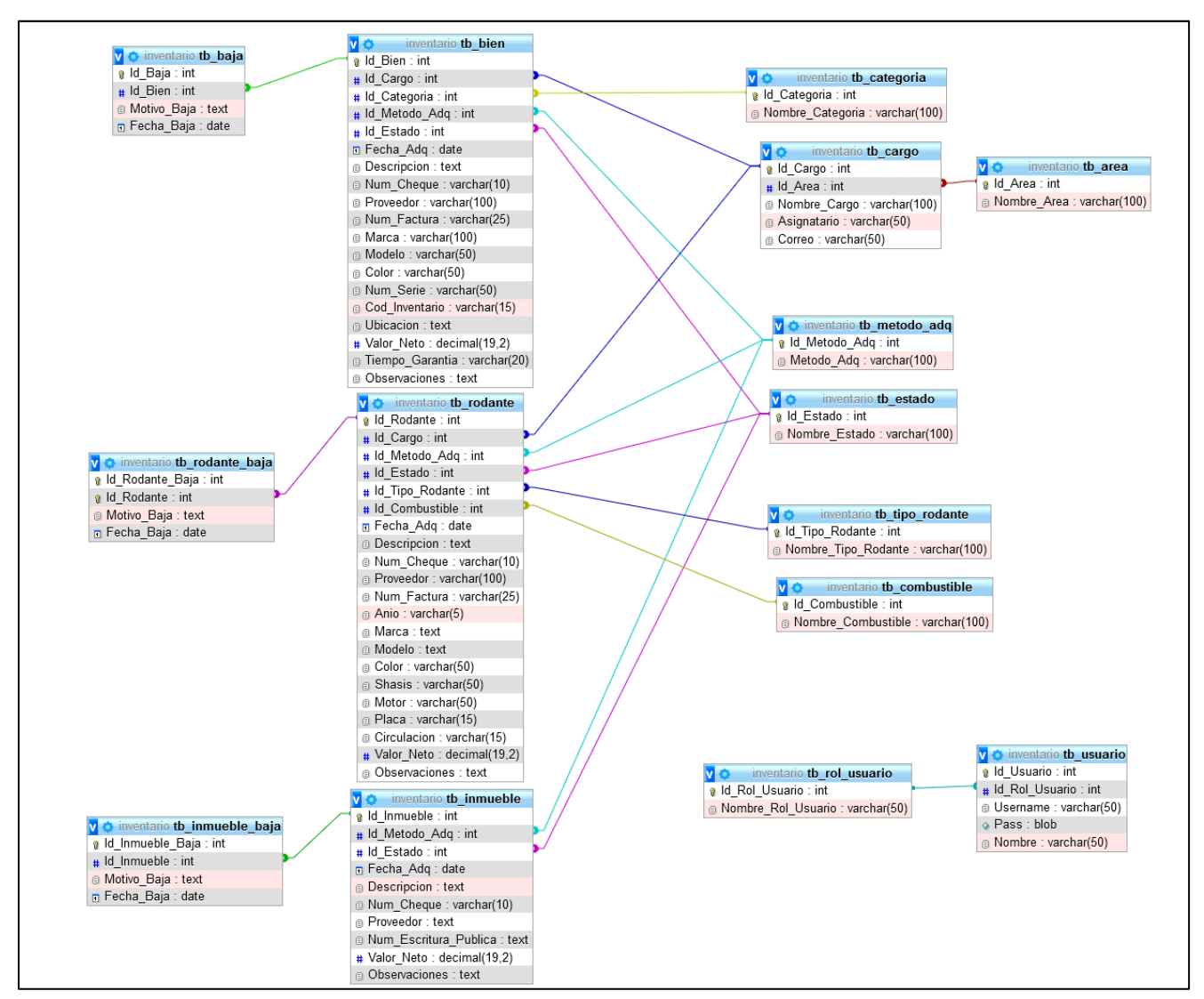

*Ilustración 6. Modelo relacional de la base de datos*

#### **Tablas Principales:**

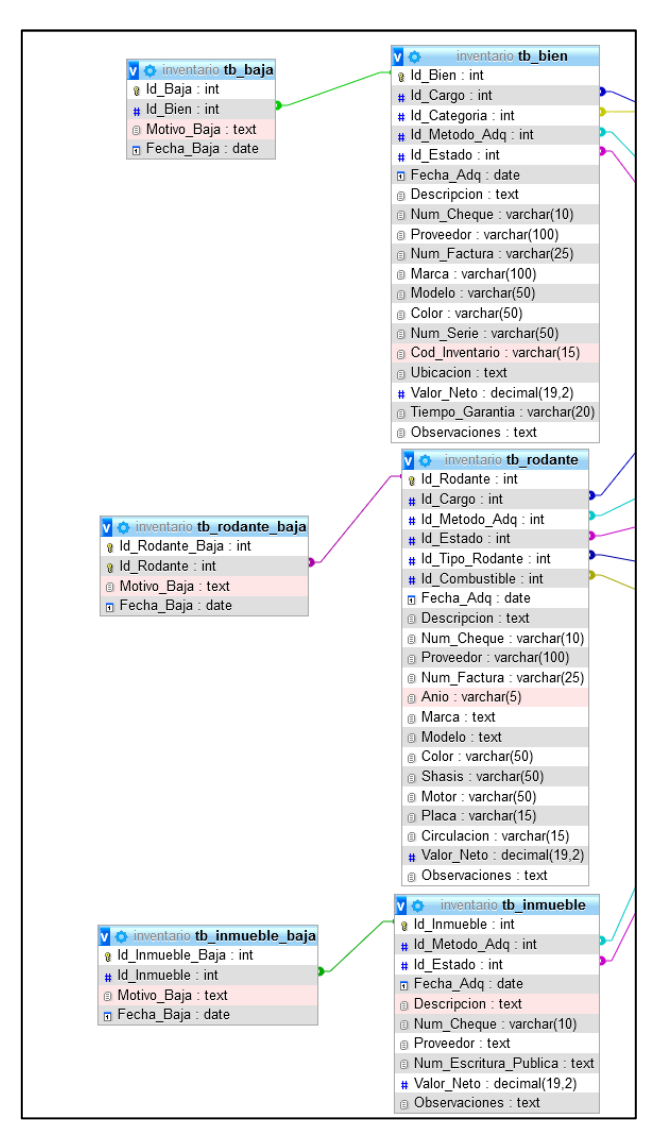

*Ilustración 7. Tablas principales de la base de datos*

| <b>CD</b> INVENTARIO - CNU               | Ξ. |              | Bienvenido/a: Héctor Pereira       |                |                                              |                                                |                           |                         |              |                                  |             |               |                  |                |                         |                                |                  |                        |                  | Cerrar Sesión  |
|------------------------------------------|----|--------------|------------------------------------|----------------|----------------------------------------------|------------------------------------------------|---------------------------|-------------------------|--------------|----------------------------------|-------------|---------------|------------------|----------------|-------------------------|--------------------------------|------------------|------------------------|------------------|----------------|
| $\alpha$<br>Buscar                       |    |              |                                    |                |                                              |                                                |                           |                         |              |                                  |             |               |                  |                |                         |                                |                  |                        |                  |                |
| <b>谷</b> Inicio                          |    |              | <b>EX LISTADO DE BIENES NUEVOS</b> |                |                                              |                                                |                           |                         |              |                                  |             |               |                  |                |                         |                                |                  |                        | <b>Q</b> Agregar | <b>R</b> Excel |
| <b>BIENES ADQUIRIDOS</b>                 |    |              | Mostrar 10 registros               |                |                                              |                                                |                           |                         |              |                                  |             |               |                  |                |                         |                                |                  | <b>Buscar:</b>         |                  |                |
| $\equiv$ Lista de Bienes<br>$\checkmark$ |    |              |                                    | Fecha          |                                              |                                                | $\mathbf{N}^{\mathrm{e}}$ |                         |              |                                  |             |               |                  |                |                         |                                |                  | Valor                  | <b>Tiempo</b>    | <b>Estado</b>  |
| <b>O</b> Bienes Nuevos                   |    | $\mathbf{r}$ | Descripción                        | de<br>Adq.     | <b>Asignatario</b><br>- Cargo                | Área                                           | de<br><b>CK</b>           | <b>Método</b><br>de Ada | Proveedor    | $N^{\circ}$ de<br><b>Factura</b> | Categoría   | <b>Marca</b>  | Modelo           | Color          | $N^{\circ}$ de<br>Serie | Código de<br><b>Inventario</b> | <b>Ubicación</b> | <b>Neto</b><br>(C5)    | de<br>Garantía   | del<br>Bien    |
| Dados de Baja                            |    | 83           | Ordenador de                       | 2022-10-       | <b>Haylin Rivas</b>                          | Dirección de                                   | 123                       | Proceso                 | Comtech S.A. | 456                              | Informático | Dell          | 3090             | Negro          | 219847628934            | 10-05-20-79                    | Oficina          | C\$ 4,500.00           | 2 años           | Alta           |
| Rodantes                                 |    |              | escritorio                         | 05             | Vindell - Auxilian<br><b>DRNTGA</b>          | Registro<br>Nacional de                        |                           |                         |              |                                  |             |               |                  |                |                         |                                |                  |                        |                  |                |
| <b>R</b> Inmuebles                       |    |              |                                    |                |                                              | Títulos y<br>Grados<br><b>Académicos</b>       |                           |                         |              |                                  |             |               |                  |                |                         |                                |                  |                        |                  |                |
| CATÁLOGOS                                |    | 81           | Impresora                          | 2022-07-       | Deyanira                                     | Comunicación 237664                            |                           | Proceso                 | Comtech S.A. | 234643                           | Informático | <b>HP</b>     | X30              | Gris           | 00337755                | 10-05-20-33                    | Oficina          | C\$                    | 12 meses         | Alta           |
| $\equiv$ Lista de Catálogos              |    |              | multifuncional                     | 12             | Gutiérrez -<br>Responsable de                |                                                |                           |                         |              |                                  |             |               |                  |                |                         |                                |                  | 13.500.00              |                  |                |
| <b>ESTADÍSTICAS</b>                      |    |              |                                    |                | Comunicación                                 |                                                |                           |                         |              |                                  |             |               |                  |                |                         |                                |                  |                        |                  |                |
| <b>스</b> Gráficos                        |    | 79           | Ordenador<br>portátil              | 2022-06-<br>14 | Héctor Pereira -<br>Desarrollador            | Tecnología de 000111<br>la Información<br>(TI) |                           | Proceso                 | COMTECH S.A. | 13245768                         | Informático | Lenovo        | YOGA 7<br>14ITL5 | Gris<br>oscuro | PF2H5KCC                | 10-05-117-191                  | Oficina          | C\$<br>35,000.00       | 12 meses         | Alta           |
| <b>OFILTROS</b>                          |    | 78           | Silla de oficina                   | 2022-05-       | <b>Harold Saballos</b>                       | Dirección                                      | 1234                      | Caja chica              | Ofimueble    | 5678                             | Oficina     | N/A           | N/A              | Negro          | N/A                     | 10-05-10-208                   | Oficina          | C\$ 5,000.00           | 12 meses         | Alta           |
| <b>Q</b> Consultas                       |    |              |                                    | 24             | - Asistente DAF                              | Administrativa<br>Financiera                   |                           |                         |              |                                  |             |               |                  |                |                         |                                |                  |                        |                  |                |
| <b>GESTIÓN DE USUARIOS</b>               |    | 77           | Laptop                             | 2022-05-       | Héctor Pereira -                             | Tecnología de                                  | 0000                      | Proceso:                | Comtech S.A. | 1111                             | Informático | Lenovo        | ThinkPad         | Negro          | PF2KCCAC                | 10-05-117-202                  | Oficina          | C\$                    | 12 meses         | Alta           |
| $\equiv$ Roles y Usuarios                |    |              |                                    | 24             | Desarrollador                                | la Información<br>(T)                          |                           |                         |              |                                  |             |               | E14              |                |                         |                                |                  | 35,000.00              |                  |                |
|                                          |    | 76           | Cámara<br>fotográfica              | 2022-05-<br>19 | Beymar Leiva<br>Gestor de<br>Comunicación    | Comunicación                                   | numck                     | Proceso                 | Sevasa       | numfac                           | Informático | <b>NIKO</b>   | <b>J3000</b>     | negro          | numserie                | codinven                       | Oficina          | C\$ 7,000.00           | 12 meses         | Alta           |
|                                          |    | 75           | Tablet                             | 2022-05-<br>16 | Eva Somoza -<br>Contadora                    | Contabilidad                                   |                           | Donación                |              |                                  | Informático | HP.           | NoteBook<br>11   | Negro          | ndfs34646               | 10-05-20-88                    | Oficina          | C\$ 0.00               | 12 meses         | Alta           |
|                                          |    | 74           | Impresora<br>Industrial            | 2022-05-<br>12 | Eddy Reyes -<br>Asistente de<br>Contabilidad | Contabilidad                                   | ck432                     | Proceso                 | FITO S.A.    | fac9087                          | Informático | <b>BEXOLO</b> | M11              | Negro          | ns123                   | 10-05-20-40                    | Oficina          | <b>CS</b><br>35,000.00 | 18 meses         | Alta           |
|                                          |    | 73           | Camioneta<br>Toyota 2022           | 2022-05-<br>12 | <b>Yersson Pastran</b><br>- Gestor           | Dirección<br>Administrativa<br>Cinnadian       | ck                        | Proceso                 | Casa Cross   | fac                              | Seguridad   | Toyota        | <b>Hilux</b>     | Blanca         | M-02345                 | $10 - 05 - 20 - 20$            | Parqueo          | C\$<br>2,000,000.45    | 24 meses         | Alt.<br>$\sim$ |

*Ilustración 9. Vista de la tabla Bien*

| <b>CO INVENTARIO - CNU</b>               | Ξ               | Bienvenido/a: Héctor Pereira |                   |                                           |                     |                                                   |                                         |              |            |                                      |                |             |                         |              |                |                 |                     |                  | Cerrar Sesión             |        |
|------------------------------------------|-----------------|------------------------------|-------------------|-------------------------------------------|---------------------|---------------------------------------------------|-----------------------------------------|--------------|------------|--------------------------------------|----------------|-------------|-------------------------|--------------|----------------|-----------------|---------------------|------------------|---------------------------|--------|
| Q<br><b>Buscar</b><br><b>谷</b> Inicio    |                 |                              |                   | <b>EX LISTADO DE BIENES DADOS DE BAJA</b> |                     |                                                   |                                         |              |            |                                      |                |             |                         |              |                |                 |                     |                  | <b>B</b> Excel            |        |
| <b>BIENES ADQUIRIDOS</b>                 |                 | Mostrar 10 registros         |                   |                                           |                     |                                                   |                                         |              |            |                                      |                |             |                         |              |                |                 | Buscar:             |                  |                           |        |
| $\equiv$ Lista de Bienes<br>$\checkmark$ |                 | <b>Motivo</b>                | Fecha             |                                           | Fecha<br>de         | <b>Asignatario</b>                                |                                         | $N^*$<br>de  | Método     |                                      | $N^{\circ}$ de |             |                         |              |                | $N^*$ de        | Código de           |                  | Valor<br><b>Neto</b>      |        |
| <b>O</b> Bienes Nuevos                   |                 | Baja                         | Baja              | <b>Descripción</b>                        | Adq.                | - Cargo                                           | <b>Área</b>                             | CK           | de Adq     | Proveedor                            | Factura        | Categoría   | <b>Marca</b>            | Modelo       | Color          | Serie           | Inventario          | <b>Ubicación</b> | (CS)                      | Gar    |
| Dados de Baja<br>Rodantes                | 17              | baja de<br>prueba            | $2022 - 10$<br>07 | Ordenador<br>portátil                     | $2022 - 10 -$<br>07 | Ramona<br>Rodríguez Pérez<br>- Presidente         | Presidencia                             | 1034         | Proceso    | Comtech S.A.                         | RF768729       | Informático | Lenovo                  | ThinkPad     | Negro          | <b>HRNS3212</b> | $10-05-20-90$       | UNAN-<br>Managua | CS<br>31,500.00           |        |
| <b>H</b> Inmuebles                       | 15              | dañado                       | 2022-08-<br>17    | Mouse<br>inalambrico                      | 2022-08-<br>17      | Héctor Pereira -<br>Desarrollador                 | Tecnología<br>de la                     | 34345        | Caja chica | Comtech                              | 3456           | Informático | Logitech                | xps          | blanco         | 123             | 321                 | Oficina          | <b>CS</b><br>159.00       |        |
| CATÁLOGOS                                |                 |                              |                   |                                           |                     |                                                   | Información<br>(T)                      |              |            |                                      |                |             |                         |              |                |                 |                     |                  |                           |        |
| $\equiv$ Lista de Catálogos              | 14              | tarieta<br>dañada            | 2022-07-<br>01    | Laptop                                    | 2022-07-<br>01      | Marbeli Vallejos<br>- Auditora                    | Auditoría<br>Interna                    | 333          | Proceso    | Comtech SA                           | 1234           | Informático | <b>HP</b>               | Notebook     | negro          | 1234            | $10 - 05 - 20 - 30$ | Ofina            | CS<br>30,000.00           |        |
| <b>ESTADÍSTICAS</b>                      |                 |                              |                   |                                           |                     | Interna                                           |                                         |              |            |                                      |                |             |                         |              |                |                 |                     |                  |                           |        |
| <b>쓰</b> Gráficos                        | 12 <sup>°</sup> | dañado en<br>producción      | 2022-05-<br>17    | fe                                        | $2022 - 06 -$<br>07 | Gloria Romero -<br>Responsable de                 | Contabilidad                            | fe           | Proceso    | fe                                   | fe.            | Oficina     | fe                      | fe           | fe             | fe              | fe                  | fe               | C\$ 50.50                 |        |
| <b>O</b> FILTROS                         |                 |                              |                   |                                           |                     | Contabilidad                                      |                                         |              |            |                                      |                |             |                         |              |                |                 |                     |                  |                           |        |
| <b>Q</b> Consultas                       | 11              | hola de<br>nuevo             | 2022-04-<br>16    | $\mathbf{z}$                              | 2022-05-<br>11      | Gloria Romero -<br>Responsable de                 | Contabilidad                            | $\mathbf{z}$ | Proceso    | $\mathbf{z}$                         | $\mathbf{z}$   | Oficina     | $\overline{z}$          | $\mathbf{z}$ | $\overline{z}$ | $\mathbf{z}$    | $\mathbf{z}$        | $\mathbf{z}$     | CS 5.00                   |        |
| <b>GESTIÓN DE USUARIOS</b>               |                 |                              |                   |                                           |                     | Contabilidad                                      |                                         |              |            |                                      |                |             |                         |              |                |                 |                     |                  |                           |        |
| $\equiv$ Roles y Usuarios                | ۰               | <b>LLLLL</b>                 | 2022-05-<br>11    |                                           | 2020-02-<br>02      | Gloria Romero -<br>Responsable de<br>Contabilidad | Contabilidad                            |              | Proceso    |                                      |                | Oficina     | п                       |              | п              |                 |                     |                  | CS 9.50                   |        |
|                                          | 8               | SSSS                         | 2022-05-<br>11    |                                           | 2020-03-<br>03      | Gloria Romero -<br>Responsable de<br>Contabilidad | Contabilidad                            |              | Proceso    | $\leq$                               |                | Oficina     | $\overline{\mathbf{S}}$ | $\leq$       | $\leq$         | $\epsilon$      | $\leq$              | is.              | C\$ 10.00                 |        |
|                                          | 6.              | Prueba de<br>daño            | 2022-05-<br>15    | <b>o</b>                                  | 2022-02-<br>02      | Yamil Durán -<br>Encargado de TI                  | Tecnología<br>de la<br>Información<br>m | ö            | Caja chica | $\mathbf{q}$                         | $\blacksquare$ | Informático | $\overline{a}$          | a.           | $\mathbf{q}$   | $\alpha$        | $\sigma$            | $\sigma$         | C\$ 1.00                  |        |
|                                          | 5               | PARLANTE<br>DAÑADO           | 2022-05-<br>11    | <b>MICRÓFONO</b><br>CON<br>AUDÍFONO 1     | $2020 - 01 -$<br>06 | Yamil Durán -<br>Encargado de TI                  | Tecnología<br>de la<br>Información      | 34763        | Caja chica | <b>MASTER</b><br><b>TECHNOLOGIES</b> | 123383         | Informático | LOGITECH                | <b>H650e</b> | <b>NEGRO</b>   | 1840TF028139    | 10-04-63-05         | ×.               | $\mathsf{CS}$<br>3,552.12 | $\sim$ |

*Ilustración 8. Vista de la tabla Bien dado de Baja*

| <b>ED INVENTARIO - CNU</b>                                         | $\equiv$ |                                        | Bienvenido/a: Héctor Pereira                                                             |                |                                              |                        |                                           |                        |                                       |                                  |                 |                  |                    |               |                                          |                      |                   |       |                          |                  | Cerrar Sesión                              |
|--------------------------------------------------------------------|----------|----------------------------------------|------------------------------------------------------------------------------------------|----------------|----------------------------------------------|------------------------|-------------------------------------------|------------------------|---------------------------------------|----------------------------------|-----------------|------------------|--------------------|---------------|------------------------------------------|----------------------|-------------------|-------|--------------------------|------------------|--------------------------------------------|
| Q<br>Buscar<br><b>谷</b> Inicio                                     |          |                                        |                                                                                          |                | Z' LISTADO DE EQUIPOS RODANTES               |                        |                                           |                        |                                       |                                  |                 |                  |                    |               |                                          |                      |                   |       |                          | <b>O</b> Agregar | <b>B</b> Excel<br>-                        |
| <b>BIENES ADQUIRIDOS</b>                                           |          | Mostrar 10 registros                   |                                                                                          |                |                                              |                        |                                           |                        |                                       |                                  |                 |                  |                    |               |                                          |                      |                   |       | Buscar:                  |                  |                                            |
| $\equiv$ Lista de Bienes                                           |          |                                        |                                                                                          | Fecha          |                                              |                        | $N^{\circ}$                               |                        |                                       |                                  |                 |                  |                    |               |                                          |                      |                   |       |                          |                  |                                            |
| <b>O</b> Bienes Nuevos                                             |          | $\mathbf{r}$                           | <b>Descripción</b>                                                                       | de<br>Adq.     | <b>Asignatario</b><br>- Cargo                | Área                   | de<br>CK                                  | Método<br>de Adq       | Proveedor                             | $N^{\circ}$ de<br><b>Factura</b> | <b>Tipo</b>     | Año              | Combustible        | <b>Marca</b>  | Modelo                                   | Color                | Shasis            |       | <b>Motor</b>             | Placa            | Circulación                                |
| Dados de Baja<br>Rodantes                                          |          | $\overline{z}$                         | 15 pasajeros,<br>transmisión<br>mecánica, radio<br>CD, A/C,                              | 2012-05-<br>13 | Johnny<br>Villavicencio -<br>Encargado SG    | Servicios<br>Generales | 2994                                      | Proceso                | Casa Pellas S.A.                      | 10298347                         | <b>Microbus</b> | 2012             | Diesel             | <b>TOYOTA</b> | <b>HIACE</b><br>LH202L -<br><b>REMDE</b> | Blanco               | JTFJK02P700021816 |       | 3000cc<br>5L6199492      | M 180-<br>864    | B1911052                                   |
| <b>H</b> Inmuebles<br>CATÁLOGOS<br>$\mathbf{E}$ Lista de Catálogos |          |                                        | Camioneta tipo<br>pick up doble<br>cabina.<br>transmisión<br>mecánica. 5<br>pasajeros, 4 | 2022-06-<br>07 | Johnny<br>Villavicencio -<br>Encargado SG    | Servicios<br>Generales | 29259                                     | Proceso                | Auto Nica S.A.                        | 29829                            | Camioneta       | 2015             | Diesel             | <b>TOYOTA</b> | Hilux<br>KUN25L-<br><b>HRMDH</b>         | Plateado<br>metálico | MROFR22G400739945 |       | 4x4 2500cc<br>2KDU729479 | M 232-<br>944    | B3017847                                   |
| <b>ESTADÍSTICAS</b><br>M Gráficos<br><b>OFILTROS</b>               |          | Mostrando de 1 al 2 de 2 registros     | puertas, A/C,<br>radio CD                                                                |                |                                              |                        |                                           |                        |                                       |                                  |                 |                  |                    |               |                                          |                      |                   |       |                          | Anterior         | Siguiente                                  |
| Q Consultas<br>GESTIÓN DE USUARIOS<br><b>E</b> Roles y Usuarios    |          |                                        |                                                                                          |                |                                              |                        |                                           |                        |                                       |                                  |                 |                  |                    |               |                                          |                      |                   |       |                          |                  |                                            |
|                                                                    |          |                                        |                                                                                          |                | Z' LISTADO DE EQUIPOS RODANTES DADOS DE BAJA |                        |                                           |                        |                                       |                                  |                 |                  |                    |               |                                          |                      |                   |       |                          |                  | <b>B</b> Excel<br>$\overline{\phantom{0}}$ |
|                                                                    |          | Mostrar 10 registros<br><b>Buscar:</b> |                                                                                          |                |                                              |                        |                                           |                        |                                       |                                  |                 |                  |                    |               |                                          |                      |                   |       |                          |                  |                                            |
|                                                                    |          | <b>Motivo</b><br>Baja                  | Fecha<br>Baja                                                                            |                | Descripción                                  | Fecha<br>de<br>Adq.    | <b>Asignatario</b><br>- Cargo             | Área                   | $\mathbf{N}^{\mathrm{o}}$<br>de<br>CK | <b>Método</b><br>de Adq          | Proveedor       | N° de<br>Factura | Año<br><b>Tipo</b> |               | Combustible                              | <b>Marca</b>         | <b>Modelo</b>     | Color | <b>Shasis</b>            | <b>Motor</b>     | Placa<br>Circu                             |
|                                                                    |          | $\overline{2}$<br>prueba               |                                                                                          | 2022-06-<br>07 | de                                           | 2015-06-<br>07         | Johnny<br>Villavicencio -<br>Encargado SG | Servicios<br>Generales | de                                    | Proceso                          | de              | de               | Microbus           | de            | <b>Diesel</b>                            | de                   | de                | de    | de                       | de               | de<br>ㅅ                                    |

*Ilustración 11. Vista de las tablas Rodante y su Baja*

| <b>ED INVENTARIO - CNU</b>                              | ≡                      | Bienvenido/a: Héctor Pereira          |                                                           |               |               |                  |                                                     |                  |                   |                                     |                           |                           |                                |                                 |                             | Cerrar Sesión            |
|---------------------------------------------------------|------------------------|---------------------------------------|-----------------------------------------------------------|---------------|---------------|------------------|-----------------------------------------------------|------------------|-------------------|-------------------------------------|---------------------------|---------------------------|--------------------------------|---------------------------------|-----------------------------|--------------------------|
| Q<br>Buscar.                                            |                        |                                       |                                                           |               |               |                  |                                                     |                  |                   |                                     |                           |                           |                                |                                 |                             |                          |
| <b>谷</b> Inicio                                         |                        | <b>EX LISTADO DE INMUEBLES</b>        |                                                           |               |               |                  |                                                     |                  |                   |                                     |                           |                           |                                | <b>O</b> Agregar <b>B</b> Excel |                             | $\qquad \qquad$          |
| <b>BIENES ADQUIRIDOS</b>                                |                        | Mostrar 10 registros                  |                                                           |               |               |                  |                                                     |                  |                   |                                     |                           |                           | Buscar:                        |                                 |                             |                          |
| $E$ Lista de Bienes                                     | $\mathbf{r}$           | Descripción                           | Fecha de Adq.                                             | $N^*$ de CK   | Método de Adq |                  |                                                     | Proveedor        |                   | Nº Escritura Pública                | Valor Neto (C\$)          | Estado del Bien           | <b>Observaciones</b>           |                                 |                             |                          |
| <b>O</b> Bienes Nuevos                                  | $\boldsymbol{\Lambda}$ | Edificio #4                           | 2019-01-30                                                | 33300         | Proceso       |                  |                                                     | UNAN - Managua   |                   | 1 del 06/02/2017                    | C\$ 2,978,603.96          | Alta                      | Edificio sin amueblar          | $\bullet$                       | bøò                         |                          |
| Dados de Baja                                           | $\overline{2}$         | Edificio #2                           | 2017-02-07                                                | 31027         | Proceso       |                  |                                                     | UNAN - Managua   |                   | 1 del 06/02/2017                    | C\$ 12,000,000.00         | Alta                      | Edificio amueblado             | $\bullet$                       | 医区面                         |                          |
| Rodantes                                                | $\overline{1}$         | Edificio #1                           | 2013-12-12                                                | 28108         | Proceso       |                  | José, Alejandro, Dania y Georgina Baltodano Cabrera |                  |                   | 130 del 11/12/2013                  | C\$ 13,641,750.00         | Alta                      | Edificio amueblado             |                                 |                             |                          |
| <b>H</b> Inmuebles                                      |                        |                                       |                                                           |               |               |                  |                                                     |                  |                   |                                     |                           |                           |                                | $\bullet$                       | bco                         |                          |
| CATÁLOGOS                                               |                        | Mostrando de 1 al 3 de 3 registros    |                                                           |               |               |                  |                                                     |                  |                   |                                     |                           |                           |                                | Anterior                        | Siguiente                   |                          |
| $\mathbf{E}$ Lista de Catálogos<br>$\blacktriangleleft$ |                        |                                       |                                                           |               |               |                  |                                                     |                  |                   |                                     |                           |                           |                                |                                 |                             |                          |
| <b>ESTADÍSTICAS</b>                                     |                        |                                       |                                                           |               |               |                  |                                                     |                  |                   |                                     |                           |                           |                                |                                 |                             |                          |
| $\mathbb{E}$ Gráficos                                   |                        |                                       |                                                           |               |               |                  |                                                     |                  |                   |                                     |                           |                           |                                |                                 |                             |                          |
| <b>OFILTROS</b>                                         |                        |                                       | Z' LISTADO DE INMUEBLES DESOCUPADOS                       |               |               |                  |                                                     |                  |                   |                                     |                           |                           |                                |                                 | <b>B</b> Excel              | $\qquad \qquad$          |
| Q Consultas<br><b>GESTIÓN DE USUARIOS</b>               |                        | Mostrar 10 registros                  |                                                           |               |               |                  |                                                     |                  |                   |                                     |                           |                           | Buscar:                        |                                 |                             |                          |
| $\equiv$ Roles y Usuarios                               | $\pi$ 11               | <b>Motivo Baja</b>                    |                                                           | Fecha<br>Baja | Descripción   | Fecha de<br>Adq. | $N^{\circ}$ de<br>CK                                | Método de<br>Adq | Proveedor         | N <sup>o</sup> Escritura<br>Pública | <b>Valor Neto</b><br>(CS) | <b>Estado del</b><br>Bien | <b>Observaciones</b>           |                                 |                             |                          |
|                                                         | $\overline{3}$         | Dado de baja por estar<br>deteriorado |                                                           | 2022-06-07    | Edificio #3   | 2018-02-05       | 32330                                               | Proceso          | UNAN -<br>Managua | 1 del 06/02/2017                    | C\$ 2,835,245.50          | Baja                      | En deterioro / sin<br>amueblar |                                 | $  \bullet   \mathscr{C}  $ | B                        |
|                                                         | $\overline{2}$         | Destruido por terremoto               |                                                           | 2022-06-07    | asdf          | 2021-06-07       | asdf                                                | Proceso          | asdf              | asdf                                | C\$ 20.00                 | Baja                      | asdf                           |                                 | $  \bullet  $ $\alpha$      | B                        |
|                                                         |                        | Mostrando de 1 al 2 de 2 registros    |                                                           |               |               |                  |                                                     |                  |                   |                                     |                           |                           |                                | $\mathbf{1}$<br>Anterior        | Siguiente                   |                          |
|                                                         |                        |                                       | Convright © 2022 CNU - TL / Todos los derechos reservados |               |               |                  |                                                     |                  |                   |                                     |                           |                           |                                |                                 |                             | $\lambda$<br>Versión 100 |

*Ilustración 10. Vista de las tablas Inmueble y su Baja*

## **Tablas Catálogo:**

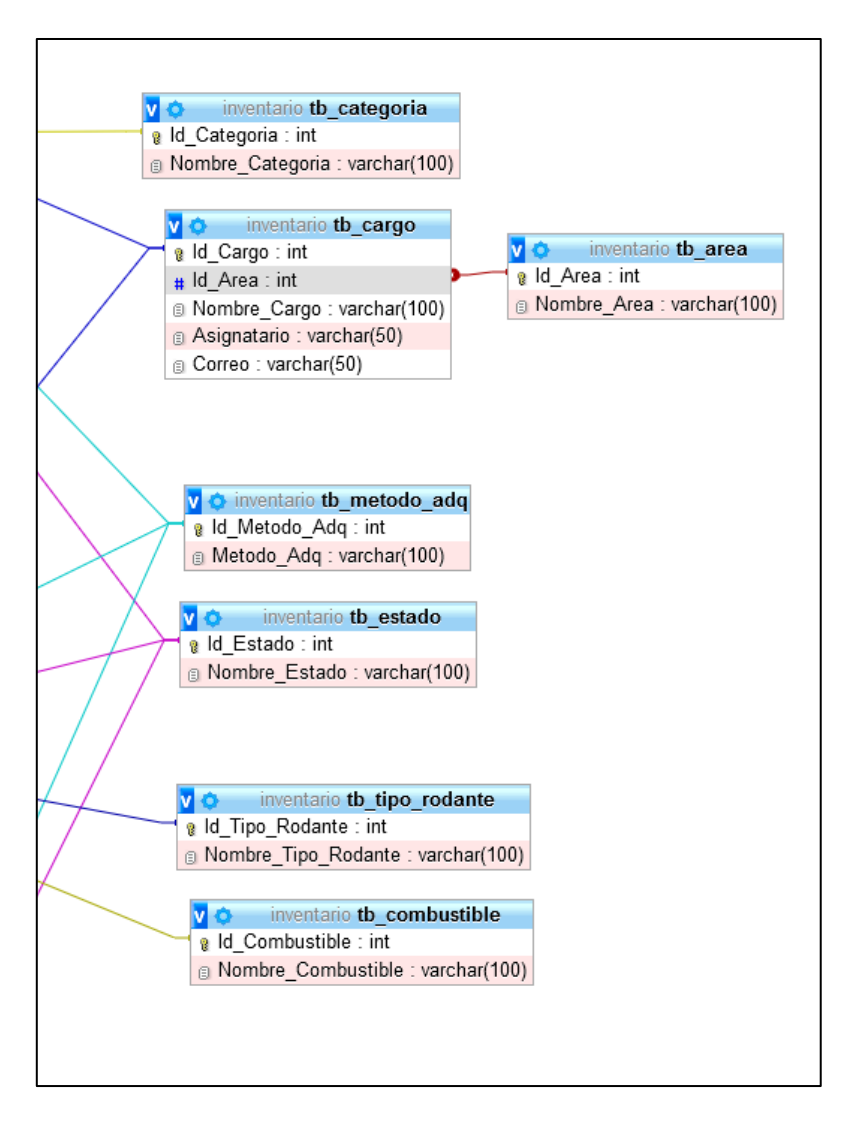

<span id="page-39-0"></span>*Ilustración 12. Tablas catálogo de la base de datos*

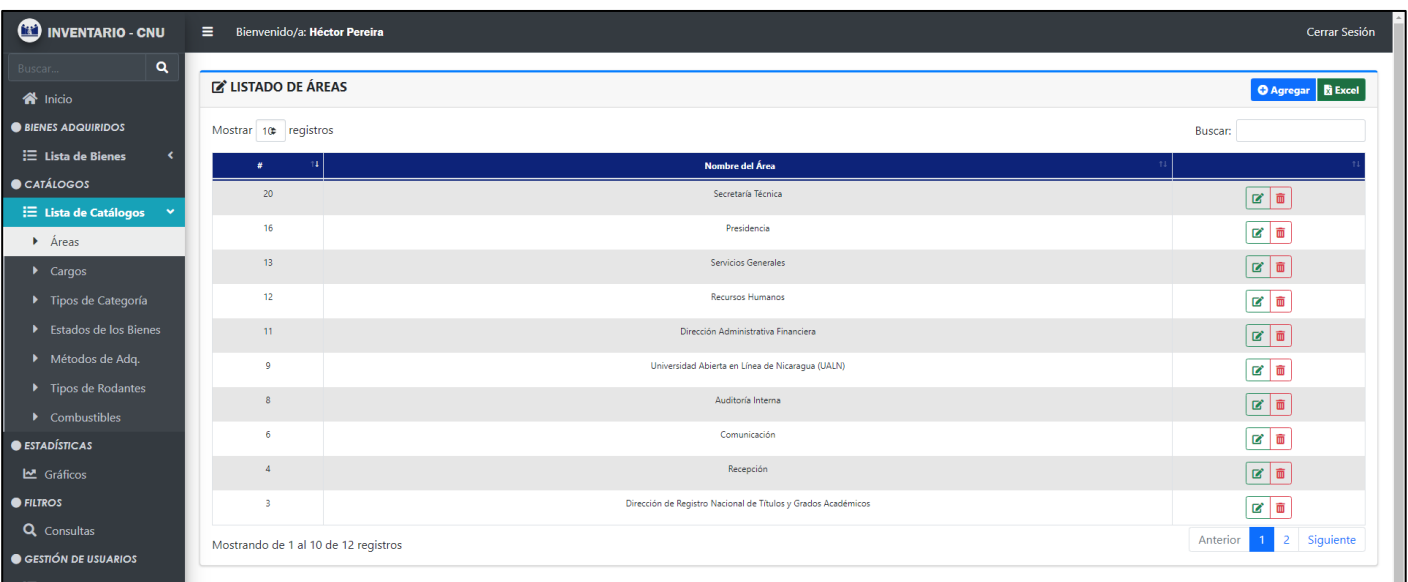

#### *Ilustración 14. Vista de la tabla Área*

| <b>ED INVENTARIO - CNU</b>                                                    | $\equiv$  | Bienvenido/a: Héctor Pereira         |                                                               |                             |                                |          | Cerrar Sesión                          |
|-------------------------------------------------------------------------------|-----------|--------------------------------------|---------------------------------------------------------------|-----------------------------|--------------------------------|----------|----------------------------------------|
| Q<br>Buscar.                                                                  |           |                                      |                                                               |                             |                                |          |                                        |
| <b>谷</b> Inicio                                                               |           | <b>EX LISTADO DE CARGOS</b>          |                                                               |                             |                                |          | <b>O</b> Agregar <b>B</b> Excel        |
| <b>BIENES ADQUIRIDOS</b>                                                      |           | Mostrar 10 registros                 |                                                               |                             |                                | Buscar:  |                                        |
| $\equiv$ Lista de Bienes<br>$\overline{\phantom{a}}$                          | $\pmb{x}$ | Nombre del Cargo<br>$1$              | Área                                                          | Asignatario                 | Correo                         |          |                                        |
| CATÁLOGOS                                                                     | 31        | Presidente                           | Presidencia                                                   | Ramona Rodríguez Pérez      | presidencia@cnu.edu.ni         |          | 図目                                     |
| ∷ Lista de Catálogos Y<br>$\triangleright$ Áreas                              | 30        | <b>Auxiliar DRNTGA</b>               | Dirección de Registro Nacional de Títulos y Grados Académicos | <b>Haylin Rivas Vindell</b> | auxiliar.refrenda@cnu.edu.ni   |          | ■■                                     |
| $\blacktriangleright$ Cargos                                                  | 29        | Secretario Técnico                   | Secretaría Técnica                                            | Jaime López Lowery          | jflopez@cnu.edu.ni             |          | 図面                                     |
| ▶ Tipos de Categoría                                                          | 27        | Gestor de Comunicación               | Comunicación                                                  | Beymar Leiva                | gestor.comunicacion@cnu.edu.ni |          | ■■                                     |
| Estados de los Bienes                                                         | 26        | Polivalente SG                       | Servicios Generales                                           | Jorge Parrales              | polivalente.sq@cnu.edu.ni      |          | 図目                                     |
| Métodos de Adq.                                                               | 25        | Soporte Técnico                      | Tecnología de la Información (TI)                             | Kirs Avendaño Calero        | soporte.tecnico@cnu.du.ni      |          | ■■                                     |
| $\blacktriangleright$ Tipos de Rodantes<br>$\blacktriangleright$ Combustibles | 24        | Auxiliar de Oficina                  | Dirección Administrativa Financiera                           | Hilma Pérez                 | auxiliar.daf@cnu.edu.ni        |          | 図面                                     |
| <b>ESTADÍSTICAS</b>                                                           | 23        | Gestor                               | Dirección Administrativa Financiera                           | <b>Yersson Pastran</b>      | ypastran@cnu.edu.ni            |          | ■■                                     |
| $\mathbb{Z}$ Gráficos                                                         | 22        | Responsable de Comunicación          | Comunicación                                                  | Deyanira Gutiérrez          | comunicacion@cnu.edu.ni        |          | $\mathbb{E} \left  \mathbb{B} \right $ |
| <b>OFILTROS</b>                                                               | 19        | Desarrollador                        | Tecnología de la Información (TI)                             | <b>Héctor Pereira</b>       | hpereira@cnu.edu.ni            |          | ■■                                     |
| <b>Q</b> Consultas<br>GESTIÓN DE USUARIOS                                     |           | Mostrando de 1 al 10 de 23 registros |                                                               |                             |                                | Anterior | Siguiente                              |

*Ilustración 13. Vista de la tabla Cargo*

| INVENTARIO - CNU                                | Ξ.<br>Bienvenido/a: Héctor Pereira      |                        | Cerrar Sesión         |
|-------------------------------------------------|-----------------------------------------|------------------------|-----------------------|
| Q<br>Buscar<br>K <sup>4</sup> Inicio            | <b>E' LISTADO DE TIPOS DE CATEGORÍA</b> |                        | O Agregar             |
| <b>BIENES ADQUIRIDOS</b>                        | Mostrar 10 registros                    |                        | Buscar:               |
| $\equiv$ Lista de Bienes                        | $\mathbf{r}$                            | Nombre de la Categoría |                       |
| CATÁLOGOS<br>$\equiv$ Lista de Catálogos $\sim$ |                                         | Informático            | $\alpha$ $\alpha$     |
| $\blacktriangleright$ Áreas                     |                                         | Oficina                | $\alpha$ $\alpha$     |
| $\blacktriangleright$ Cargos                    |                                         | Seguridad              | 8 o                   |
| F Tipos de Categoría                            | Mostrando de 1 al 3 de 3 registros      |                        | Siguiente<br>Anterior |
| Estados de los Bienes                           |                                         |                        |                       |

*Ilustración 18. Vista de la tabla Tipo de Categoría*

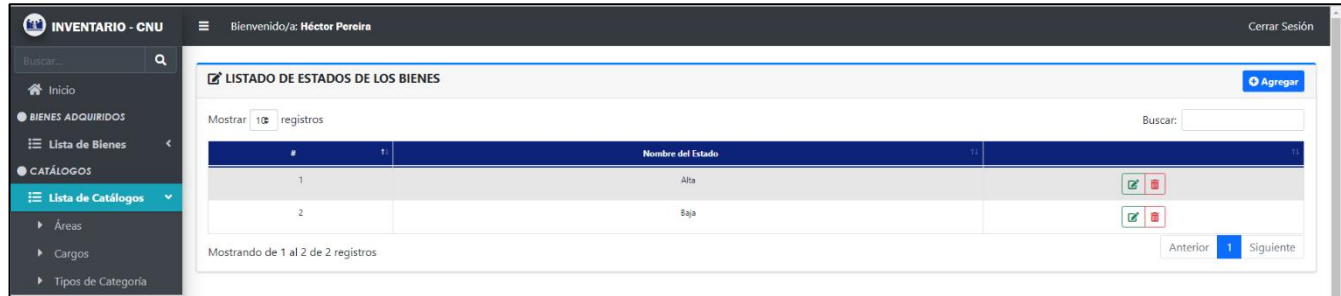

*Ilustración 17. Vista de la tabla Estado del Bien*

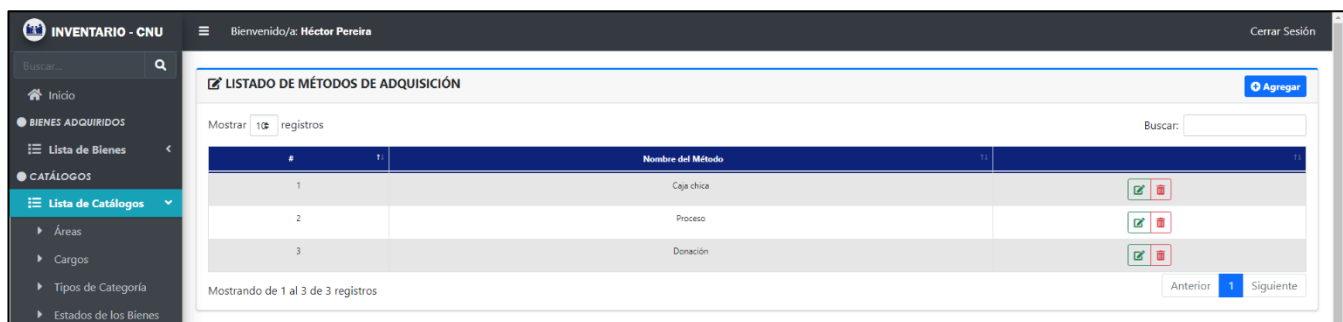

*Ilustración 16. Vista de la tabla Método de Adquisición*

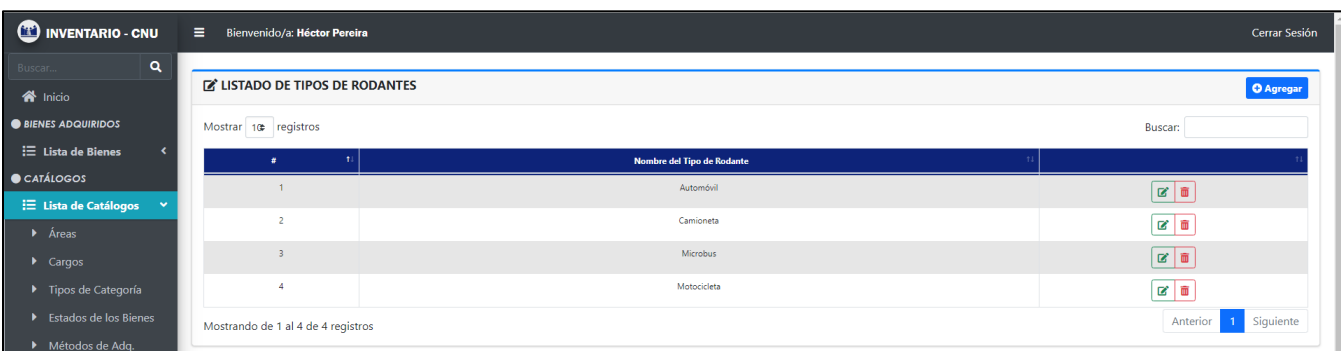

*Ilustración 15. Vista de la tabla Tipo de Rodante*

| <b>CD</b> INVENTARIO - CNU               | Ξ.<br>Bienvenido/a: Héctor Pereira         |                               | <b>Cerrar Sesión</b>  |
|------------------------------------------|--------------------------------------------|-------------------------------|-----------------------|
| $\alpha$<br>Buscar                       |                                            |                               |                       |
| $\bigotimes$ Inicio                      | <b>Z' LISTADO DE TIPOS DE COMBUSTIBLES</b> |                               | <b>O</b> Agregar      |
| <b>BIENES ADQUIRIDOS</b>                 | Mostrar 10 registros                       |                               | Buscar:               |
| $\equiv$ Lista de Bienes                 | ÷                                          | <b>Nombre del Combustible</b> |                       |
| CATÁLOGOS                                |                                            | Gasolina                      | $\alpha$ $\alpha$     |
| $\equiv$ Lista de Catálogos $\sim$       |                                            | Diesel                        |                       |
| Areas                                    |                                            |                               | 図目                    |
| $\blacktriangleright$ Cargos             | Mostrando de 1 al 2 de 2 registros         |                               | Siguiente<br>Anterior |
| $\blacktriangleright$ Tipos de Categoría |                                            |                               |                       |

*Ilustración 19. Vista de la tabla Combustible*

## **Gestión de Usuarios:**

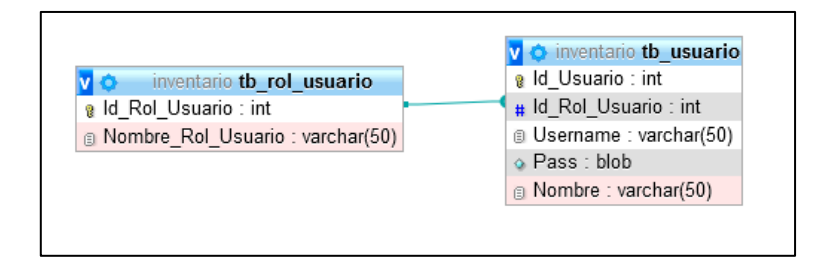

<span id="page-42-0"></span>*Ilustración 20. Tablas para la gestión de usuarios de la base de datos*

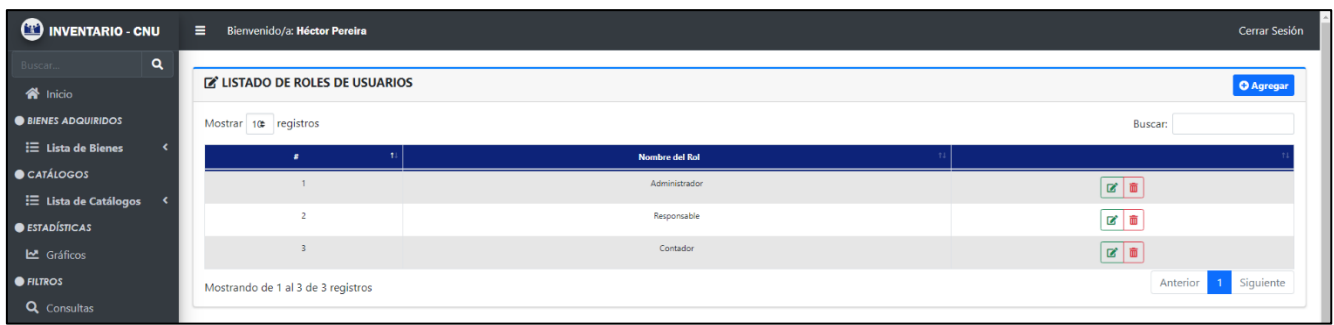

*Ilustración 21. Vista de la tabla Rol de Usuario*

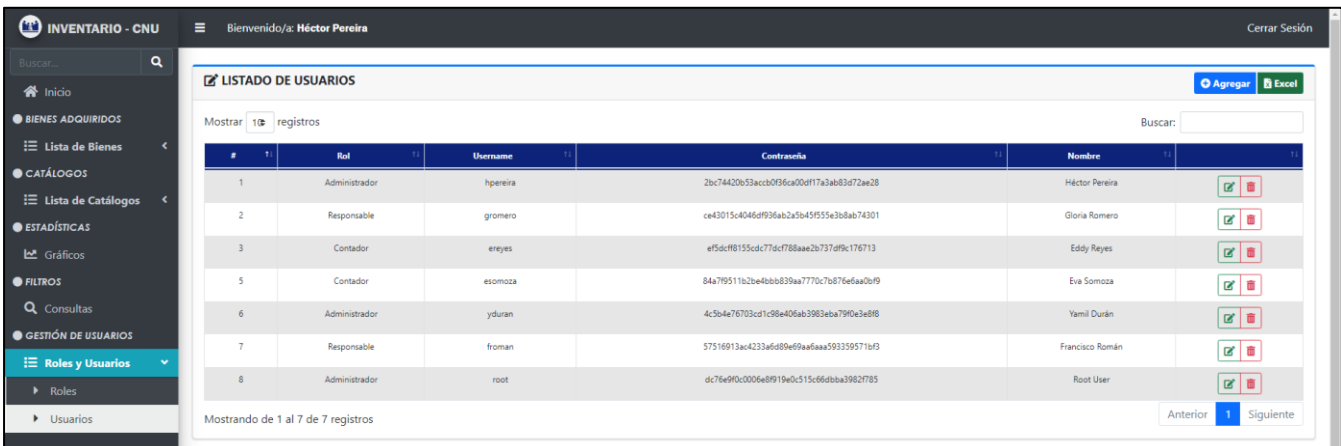

*Ilustración 22. Vista de la tabla Usuario*

## <span id="page-44-0"></span>**2.10. Diagrama de Clases**

El diagrama de clases es una estructura estática que se usa para mostrar los tipos de relaciones entre los objetos que se están programando. A continuación, se muestra el diagrama del sistema.

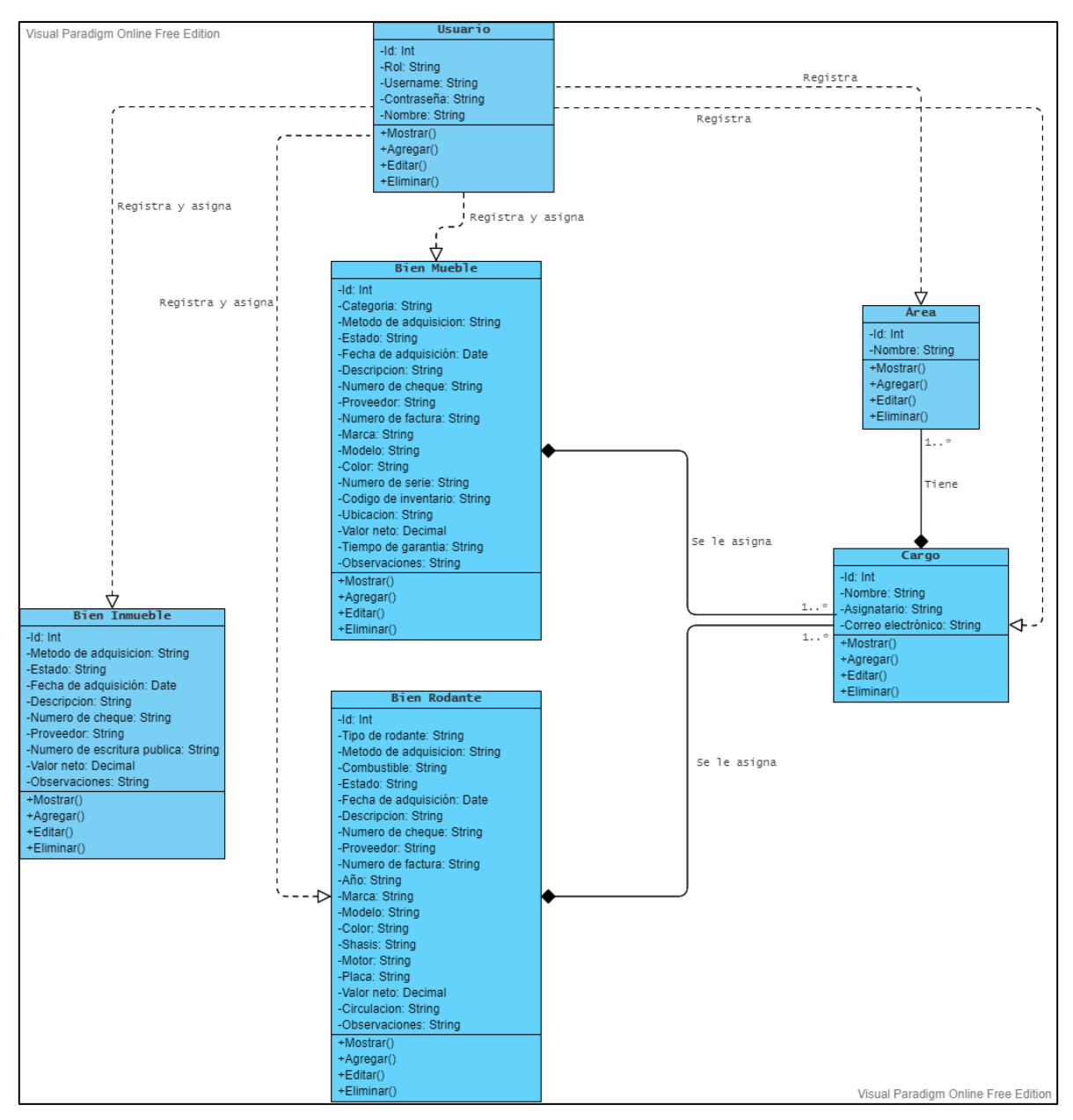

<span id="page-44-1"></span>*Ilustración 23. Diagrama de Clases*

## <span id="page-45-0"></span>**2.11. Diagramas de Actividades**

El diagrama de actividades es un diagrama de flujo del proceso multipropósito que se usa para modelar el comportamiento del sistema. A continuación, se mostrarán algunas actividades diagramadas del sistema.

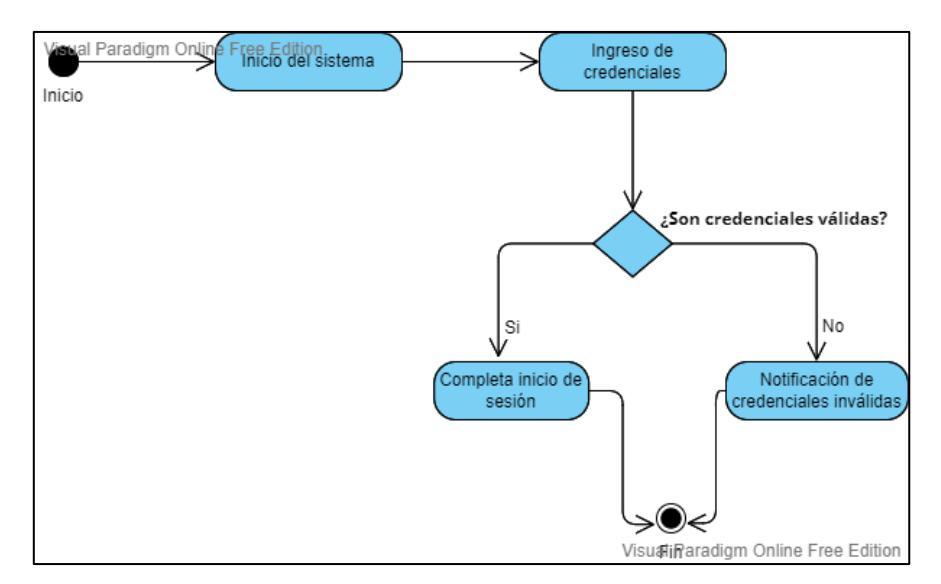

<span id="page-45-1"></span>*Ilustración 24. Diagrama de Actividades: Login*

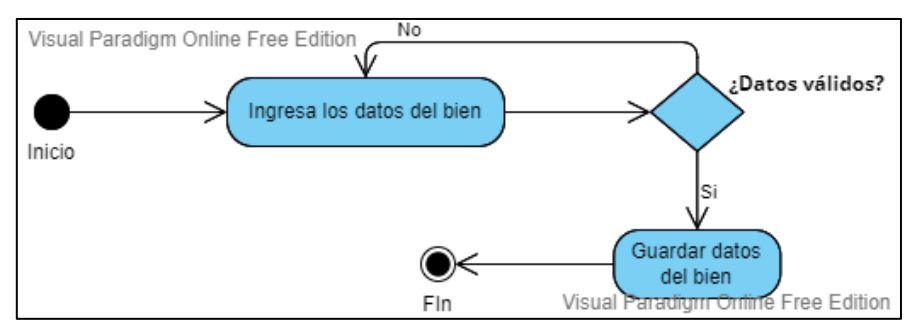

<span id="page-46-0"></span>*Ilustración 25. Diagrama de Actividades: Insertar nuevo Bien*

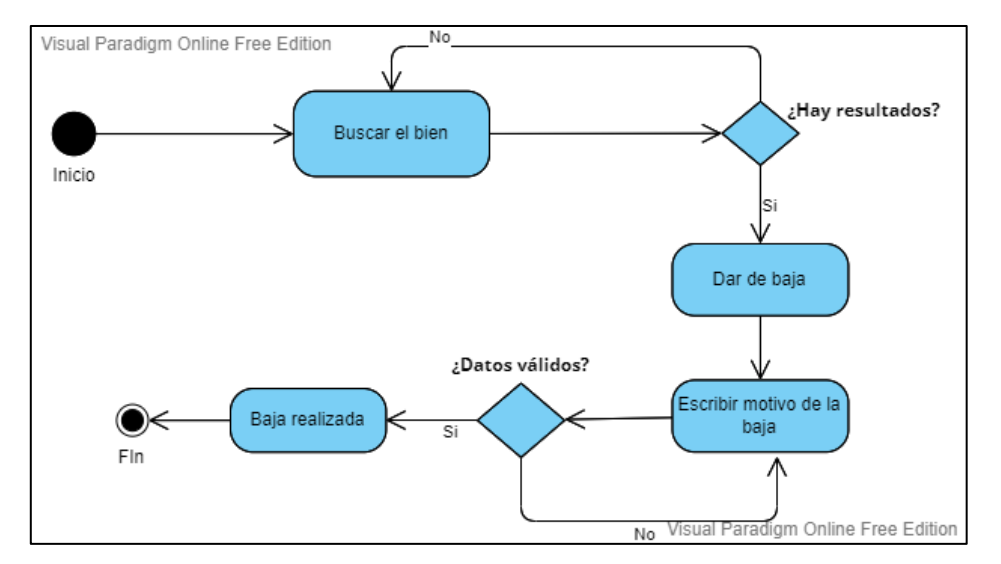

<span id="page-46-1"></span>*Ilustración 26. Diagrama de Actividades: Dar de baja a un Bien*

## <span id="page-47-0"></span>**2.12. Diagramas de Secuencia**

El Diagrama de Secuencia es uno de los diagramas más efectivos para modelar interacción entre objetos en un sistema. El diagrama de secuencia contiene detalles de implementación del escenario, incluyendo los objetos y clases que se usan para implementar el escenario, y mensajes pasados entre los objetos.

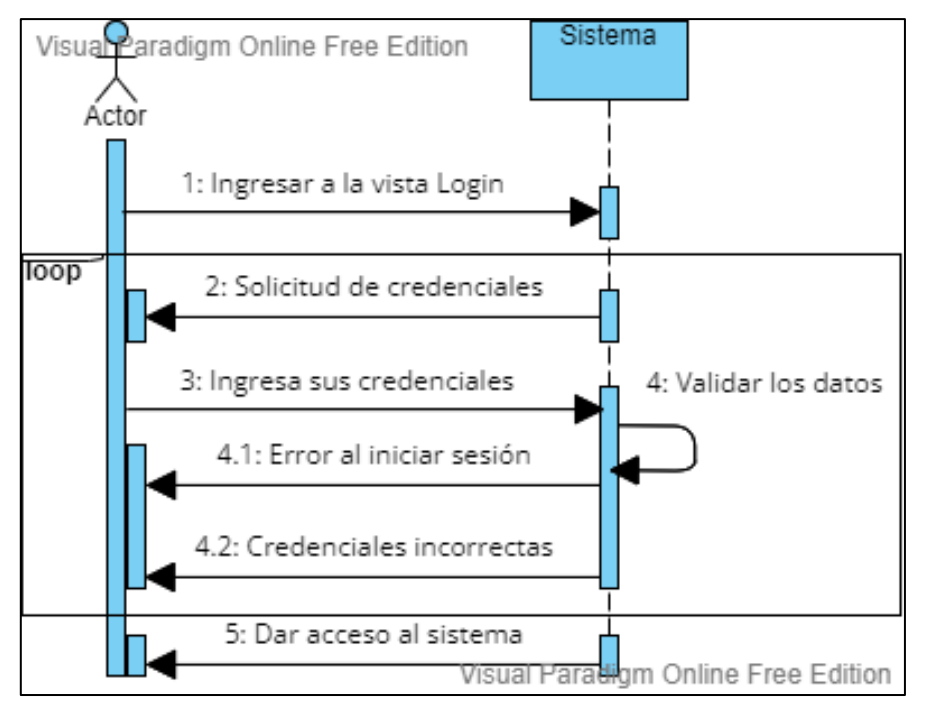

<span id="page-47-1"></span>*Ilustración 27. Diagrama de Secuencia: Login*

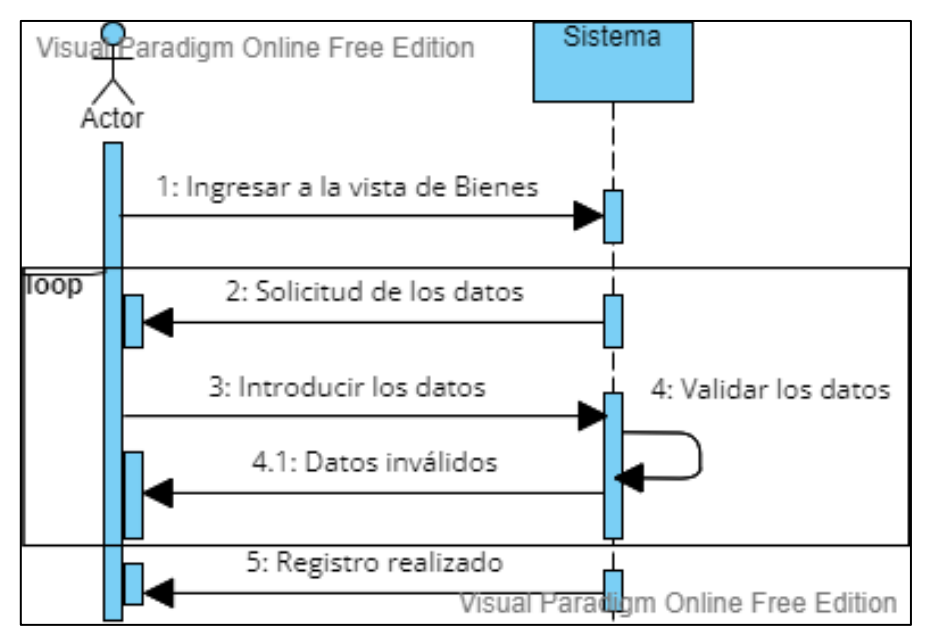

<span id="page-48-0"></span>*Ilustración 28. Diagrama de Secuencia: Insertar nuevo Bien*

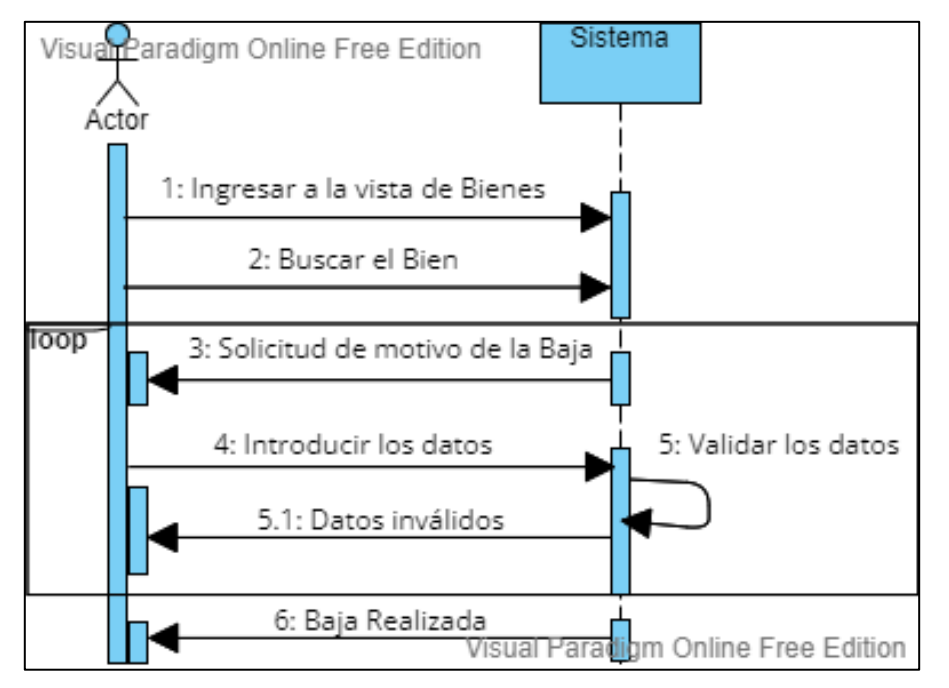

<span id="page-48-1"></span>*Ilustración 29. Diagrama de Secuencia: Dar de baja a un BIen*

## <span id="page-49-0"></span>**3. ASPECTOS TECNOLÓGICOS**

Durante el desarrollo del sistema se hizo uso de diferentes tecnologías (todas estas de código abierto). A continuación, se detallan las tecnologías más importantes que se utilizaron:

- PHP, como lenguaje de programación principal. Se usó por su fácil manejo, su fácil combinación de código incrustado con HTML, su flexibilidad de usarse en conjunto con JavaScript, su gran cantidad de documentación y porque es de código abierto, lo que permitió a la institución ahorrarse costos por licencias (*PHP*, s. f.).
- JavaScript, como lenguaje de programación "auxiliar" a PHP. Se usó para la creación de funciones específicas, para la inicialización/activación de las librerías usadas y al igual que PHP, por su gran cantidad de documentación y porque es de código abierto, lo que permitió a la institución ahorrarse costos por licencias (*JavaScript.Com*, s. f.).
- MySQL, como gestor de base de datos. Se utilizó ya que es de código abierto, fácil de usar, tiene un rendimiento rápido y optimo, utiliza varias capas de seguridad (*MySQL*, s. f.).
- HTML, como lenguaje de marcación para la estructura del contenido de las vistas del sistema (*HTML*, s. f.).
- CSS, como lenguaje de estilos, que unido a HTML permite dar forma, color, posición (y otras características visuales) a las vistas del sistema (*CSS | MDN*, s. f.).
- Bootstrap, para mejorar la experiencia de usuario, aprovechando sus elementos para crear vistas más amigables, y sobre todo por su sencilla adaptación responsive (contributors, s. f.).
- jQuery, para la integración de otras herramientas que facilitan el trabajo. Con esta podemos hacer uso de gran cantidad de plugins (js.foundation, s. f.).
- DataTables, para la creación de tablas avanzadas. Esta herramienta nos brinda opciones como paginación, búsqueda instantánea en tiempo real, ordenamiento multicolumna, generación de reportes y procesamiento del lado del servidor, lo que permite la carga rápida de los datos (*DataTables | Table plug-in for jQuery*, s. f.).
- ChartJS, para la creación de gráficos dinámicos. Esta herramienta nos brinda la facilidad de crear diferentes tipos de gráficos (barra, pastel, dona, etc.), agregarles colores, etiquetas y muchas otras opciones; de igual manera se puede conectar con la base de datos para extraer la información a medida que se inserta información (*Chart.js | Open source HTML5 Charts for your website*, s. f.).
- Font Awesome, para el uso de los íconos utilizados en el sistema y así crear vistas más amigables e intuitivas (*Font Awesome*, s. f.).
- SweetAlert, para el uso de alertas cuando el usuario realice ciertas acciones en el sistema (insertar, actualizar, eliminar, dar de baja, etc.) (*SweetAlert*, s. f.).
- Select2, que viene siendo un reemplazo para los típicos "select". Esta herramienta nos brinda mejoras significativas para optimizar la selección, ya que podemos hacer búsqueda en tiempo real de entre todas las opciones, y

seleccionar que se requiere (*Getting Started | Select2 - The jQuery replacement for select boxes*, s. f.).

- Smart Wizard, para proporcionar una interfaz ordenada y elegante en los formularios de ingreso de datos. Este plugin permite ordenar los formularios y dividirlos en "pasos" para una mejor interacción del usuario al momento del ingreso de los registros (Raj, s. f.).
- DomPDF, para la creación de los reportes en formato PDF. Esta librería permite generar documentos PDF desde contenido HTML y estilos CSS, estos pueden ser descargados o impresos directamente (*Dompdf*, 2012/2022).
- Visual Studio Code, como editor de código. Esta herramienta facilita la edición del código, ya que se le pueden instalar diferentes extensiones que facilitan algunas tareas a la hora de programar; también admite una gran cantidad de lenguajes de programación (*Visual Studio Code - Code Editing. Redefined*, s. f.).
- XAMPP, como herramienta para prueba local. Esta herramienta nos provee una distribución de Apache, PHP, MySQL, etc. Permitiéndonos realizar pruebas locales directamente en nuestro ordenador (*XAMPP Installers and Downloads for Apache Friends*, s. f.).

## <span id="page-52-0"></span>**4. CRONOGRAMA DE ACTIVIDADES**

Según lo acordado por todas las partes involucradas, se estableció una duración aproximada de unos doce meses.

En caso de necesitar más tiempo, se deberá de convocar a reunión (con antelación a la fecha establecida de finalización) a todas las partes involucradas, para establecer el tiempo de prórroga que sea conveniente para el cumplimiento de los objetivos.

De otro modo, en caso de que el proyecto finalice antes de tiempo, se deberá de notificar a las partes involucradas para que estén al tanto del cumplimiento de todos los objetivos.

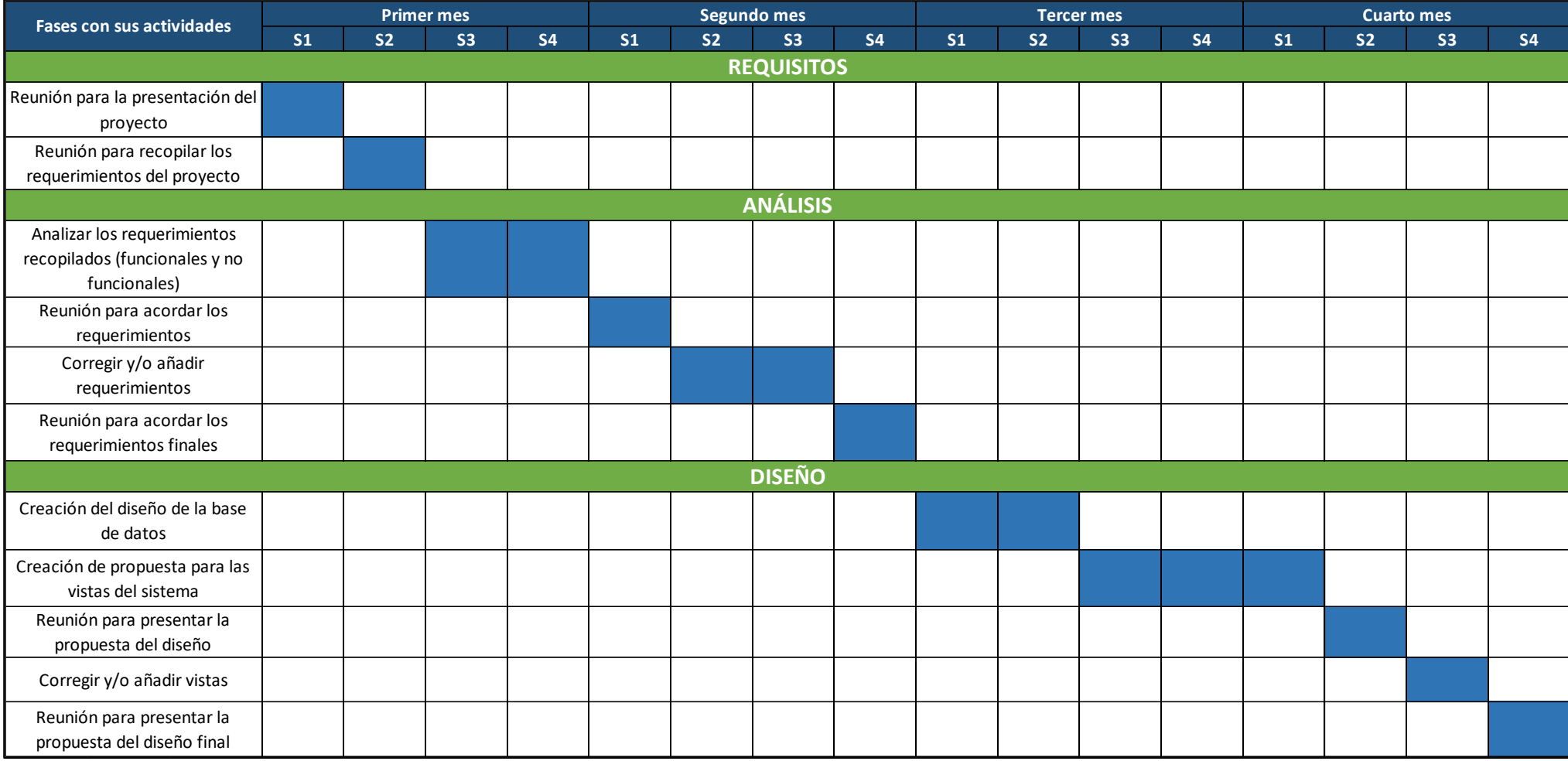

*Ilustración 30. Cronograma de Actividades*

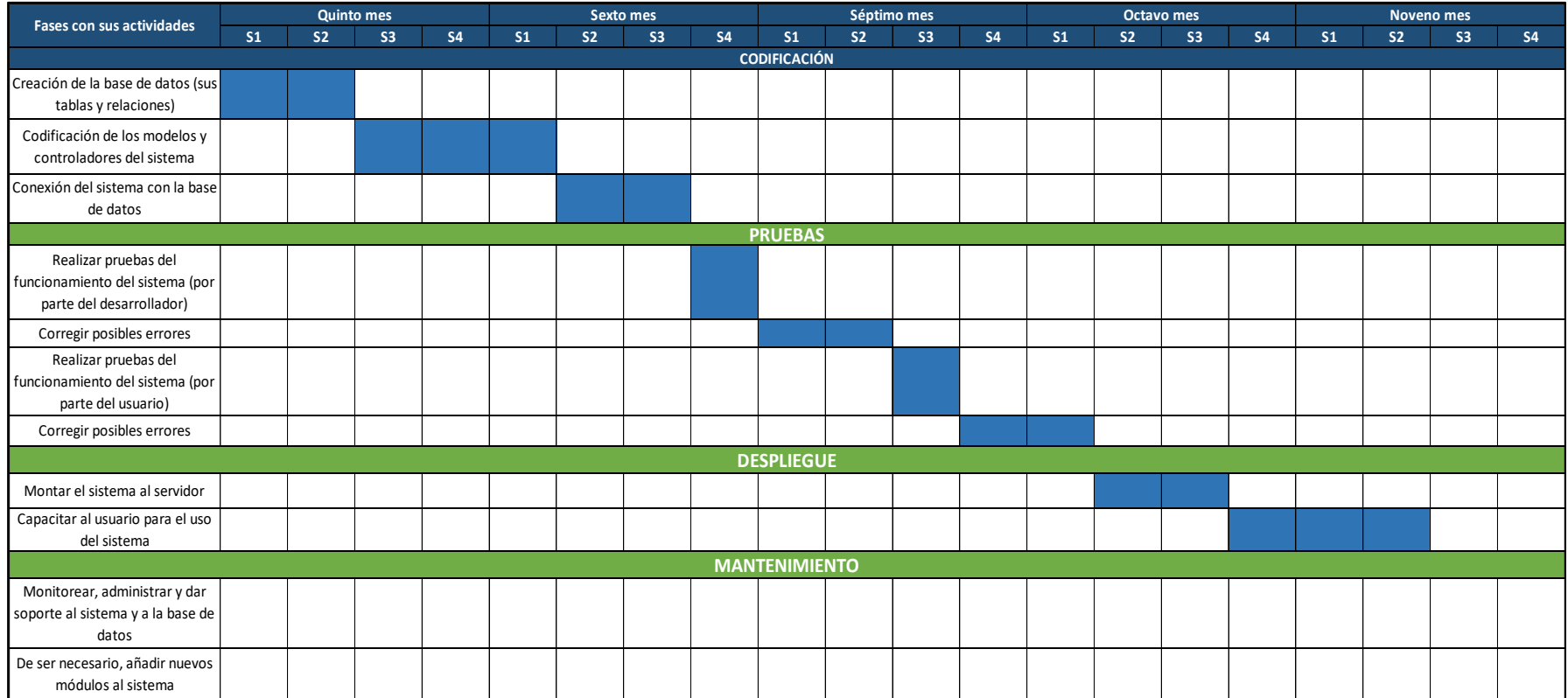

<span id="page-54-0"></span>*Ilustración 31. Cronograma de Actividades*

# <span id="page-55-0"></span>**5. ANÁLISIS DE COSTO E IMPACTO TÉCNICO-ECONÓMICO Y SOCIAL**

Debido a que el sistema se desarrolló puramente con herramientas tecnológicas de código abierto (open source) se logró un ahorro significativo en lo que son licencias y otros cargos similares. De igual manera, como solo una persona participó en el desarrollo completo del sistema, únicamente se gastó en el salario mensual de este recurso humano y el gasto del hardware en donde se desarrolló el sistema.

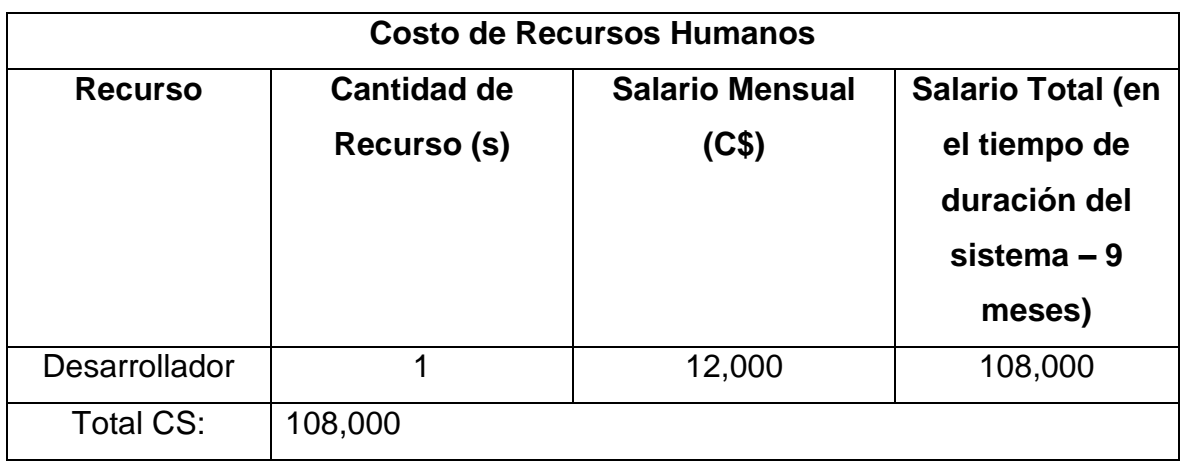

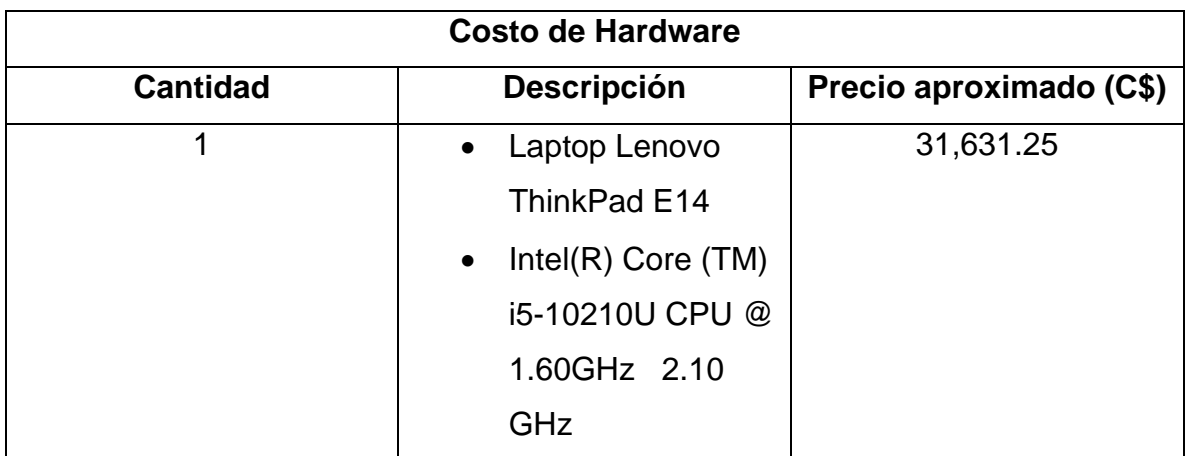

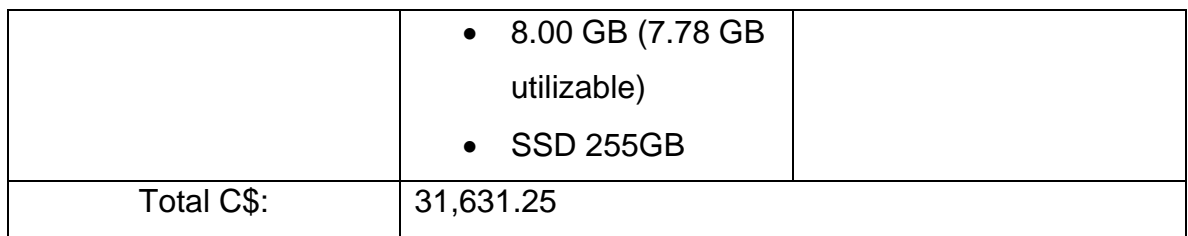

A como se puede observar, se trató de reducir los gastos al mínimo desde el inicio del proyecto, pero sin dejar de lado la calidad del producto final, ya que este es de suma importancia para la automatización de uno de los procesos más importante de la institución.

El control del inventario es de suma importancia, ya que permite mantener un balance de todos los bienes muebles y equipos con lo que cuenta la institución.

Actualmente, el control del inventario se lleva a cabo de manera manual. Se reúnen los datos del mueble y se insertan en una hoja de Excel.

Este método puede no ser del todo conveniente, ya que se arriesga a la perdida de dicho archivo, la herramienta no suele ofrecer una buena experiencia/interacción con el usuario, se dificulta su movilidad, ya que a veces se tiene que estar trasladando el archivo en una memoria USB y luego reemplazar el archivo viejo por el actualizado, entre otros tipos de problemas.

Es por esto por lo que se brindó una solución más eficiente a la institución. El desarrollo de este sistema solucionó varios de los problemas antes mencionados. El sistema ofrece una mejor experiencia a los usuarios, ya sea en la parte funcional del mismo, como en la parte visual e interacción con los usuarios. Además, al ser un sistema web, y estar alojado en el servidor de la institución, se puede acceder a él desde cualquier equipo conectado a la red de la institución, solucionando así el problema de andar trasladando el archivo Excel de un lugar a otro.

## <span id="page-57-0"></span>**III. CONCLUSIONES**

Con la finalización de las prácticas profesionales en el Consejo Nacional de Universidades (CNU) se concluyó lo siguiente:

- A través del análisis de los requerimientos se identificaron las necesidades y expectativas de la institución para con el sistema, pudiendo así desarrollar un sistema que diera solución a cada una de ellas.
- Las vistas del sistema de diseñaron de forma que fueran lo más amigables e intuitivas posibles para mejorar la experiencia de los usuarios al interactuar con estas.
- La codificación del sistema se logró haciendo uso de PHP y JavaScript siguiendo el paradigma de desarrollo establecido MVC (Modelo Vista Controlador), MySQL como gestor de base de datos y guiándonos por la metodología de desarrollo de Cascada.
- El sistema se implementó correctamente en el servidor de la institución, mediante FTP haciendo uso de la herramienta FileZilla.
- El sistema se encuentra en producción y actualmente se le están realizando las pruebas pertinentes de parte de los usuarios para verificar el funcionamiento correcto de este.

# **IV. RECOMENDACIONES**

- <span id="page-58-0"></span>• Realizar un plan de capacitación del personal involucrado de la institución del área que estará usando el sistema.
- Realizar un plan de mantenimiento del sistema anualmente o cada vez que sea necesario, ya sea por desarrollo de nuevas funciones o fallos que pueda generar.

# **V. REFERENCIAS BIBLIOGRÁFICAS**

- <span id="page-59-0"></span>• Sommerville, I. (2005). Ingeniería del software. Pearson Educación.
- *PHP: Hypertext Preprocessor*. (s. f.).<https://www.php.net/index.php>
- *JavaScript.com*. (s. f.).<https://www.javascript.com/>
- *MySQL*. (s. f.).<https://www.mysql.com/>
- *HTML: Lenguaje de etiquetas de hipertexto | MDN*. (s. f.). <https://developer.mozilla.org/es/docs/Web/HTML>
- *CSS | MDN*. (s. f.).<https://developer.mozilla.org/es/docs/Web/CSS>
- contributors, M. O., Jacob Thornton, and Bootstrap. (s. f.). *Introduction*. <https://getbootstrap.com/docs/5.0/getting-started/introduction/>
- js.foundation, J. F.-. (s. f.). *JQuery*.<https://jquery.com/>
- *DataTables | Table plug-in for jQuery*. (s. f.).<https://datatables.net/>
- *Chart.js | Open source HTML5 Charts for your website*. (s. f.).

<https://www.chartjs.org/>

- *Font Awesome*. (s. f.). [https://fontawesome.com](https://fontawesome.com/)
- *SweetAlert*. (s. f.).<https://sweetalert.js.org/guides/>
- *Getting Started | Select2—The jQuery replacement for select boxes*. (s. f.). <https://select2.org/>
- Raj, D. (s. f.). *jQuery Smart Wizard—The awesome step wizard plugin for jQuery*. TechLaboratory.<https://techlaboratory.net/jquery-smartwizard>
- *Dompdf*. (2022). [PHP]. dompdf.<https://github.com/dompdf/dompdf> (Original work published 2012)
- *Visual Studio Code—Code Editing. Redefined*. (s. f.). <https://code.visualstudio.com/>
- *XAMPP Installers and Downloads for Apache Friends*. (s. f.).

<https://www.apachefriends.org/es/index.html>